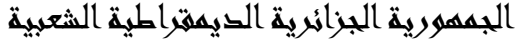

وزارة التعليم العالي والبحث العلمي

### **UNIVERSITE BADJI MOKHTAR - ANNABA BADJI MOKHTAR – ANNABA UNIVERSITY**

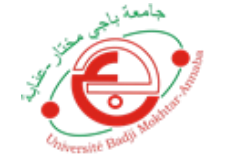

جامعة باجي مختار – عنابــــــــة

 **Faculté: TECHNOLOGIE Département : ELECTRONIQUE Domaine: SCIENCES ET TECHNIQUES Filière: Automatique Spécialité: Automatique et systèmes**

**Mémoire**

**Présenté en vue de l'obtention du Diplôme de Master**

 **Thème:** 

**Réalisation et commande d'un robot SCARA à 4 degré de liberté**

 **Présenté par :** BOUAKADIA Ines

 **Encadrant :** BENMOUSSA Samir *MCA UBMA*

# **Jury de Soutenance :**

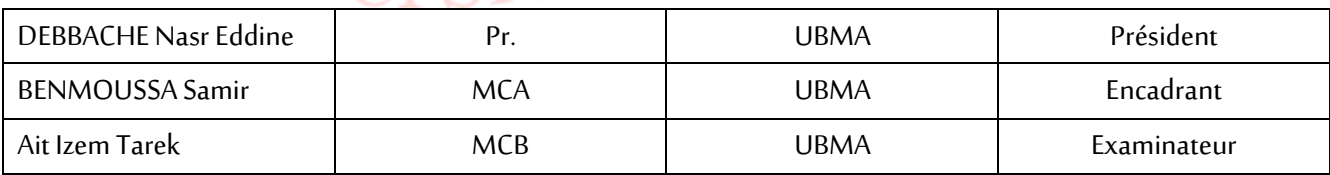

**Année Universitaire: 2021/2022**

#### **Résumé :**

Dans ce projet de fin d'études, nous nous intéressons à la conception, modélisation et commande du prototype d'un robot de type SCARA a 4 degrés de liberté à chaine cinématique ouverte. Nous avons d'abord présenté une conception de la structure mécanique articulée réalisée avec « SolidWorks » en l'associant avec « Simulink/MATLAB » que nous utiliserons pour la simulation du modèle.

En dernier, nous avons pu commander notre robot en utilisant le principe de commande des machines CNC afin de réaliser des dessins ou écrire des textes.

### **Abstract :**

In this final project, we are interested in the design, modelling and control of the prototype of a SCARA-type robot with 4 degrees of freedom with an open kinematic chain.

We first presented a design of the articulated mechanical structure made with « SolidWorks » by associating it with « Simulink/MATLAB » which we will use for the simulation of the model.

Finally, we were able to control our robot using the operating principle of CNC machines in order to make drawings or write texts.

#### **ملخص:**

في هذا المشروع، عملنا على تصميم ونمذجة والتحكم في نموذج لروبوت من نوع SCARA مع 4 درجات من الحرية مع سلسلة حركية مفتوحة..

في الأول، قدمنا تصميمًا للبنية الميكانيكية المفصلية المصنوعة من 'SolidWorks'' من خلال ربطها ب «MATLAB/Simulink «والتي سنستخدمها لمحاكاة النموذج.

وايضا، تمكنا من التحكم في الروبوت الخاص بنا باستخدام مبدأ التشغيل آلالت CNC من أجل عمل رسومات أو كتابة نصوص..

Dédicace

Quoi de plus que de pouvoir partager les meilleurs moments de sa vie avec les êtres que l'on aime.

Arrivé à terme de mes études, j'ai le grand plaisir de dédier ce modeste travail à :

❖ Ceux qu'aucun amour n'est plus beau, plus grand, plus sincère que celui d'eux, mes très chers parents.

❖ Ma sœur, ma confidente « Manel », notre petit miracle de la maison « Mélina » et mon petit bonhomme « Tamer ».

> ❖ Ma mamie que j'aime tant. ❖ Mes chers collègues.

❖ Tous mes amis chacun à son nom se reconnaîtront.

« Là où il y a une volonté, Il y a un chemin. Pas de bon vent pour celui qui ne sait pas où il va ! »

*Inès BOUAKADIA*

# **Remerciements**

En premier lieu, je tiens à remercier ALLAH, notre créateur, pour le courage, la volonté et la patience qu'il nous a donné pour accomplir ce travail.

Je voudrai exprimer ma profonde gratitude envers mon encadrant

### **Mr. BENMOUSSA Samir**

Pour son énorme aide et sa contribution tout au long de l'élaboration de ce travail.

Ma profonde gratitude va aux membres du jury qui vont examiner ce modeste travail.

Je voudrai exprimer mes plus vifs remerciements à tous les enseignants du département d'électronique qui ont contribué à notre formation.

A tous ceux que nous n'avons pas cités, et qui nous ont aidé de près ou de loin reçoivent nos sincères remerciements.

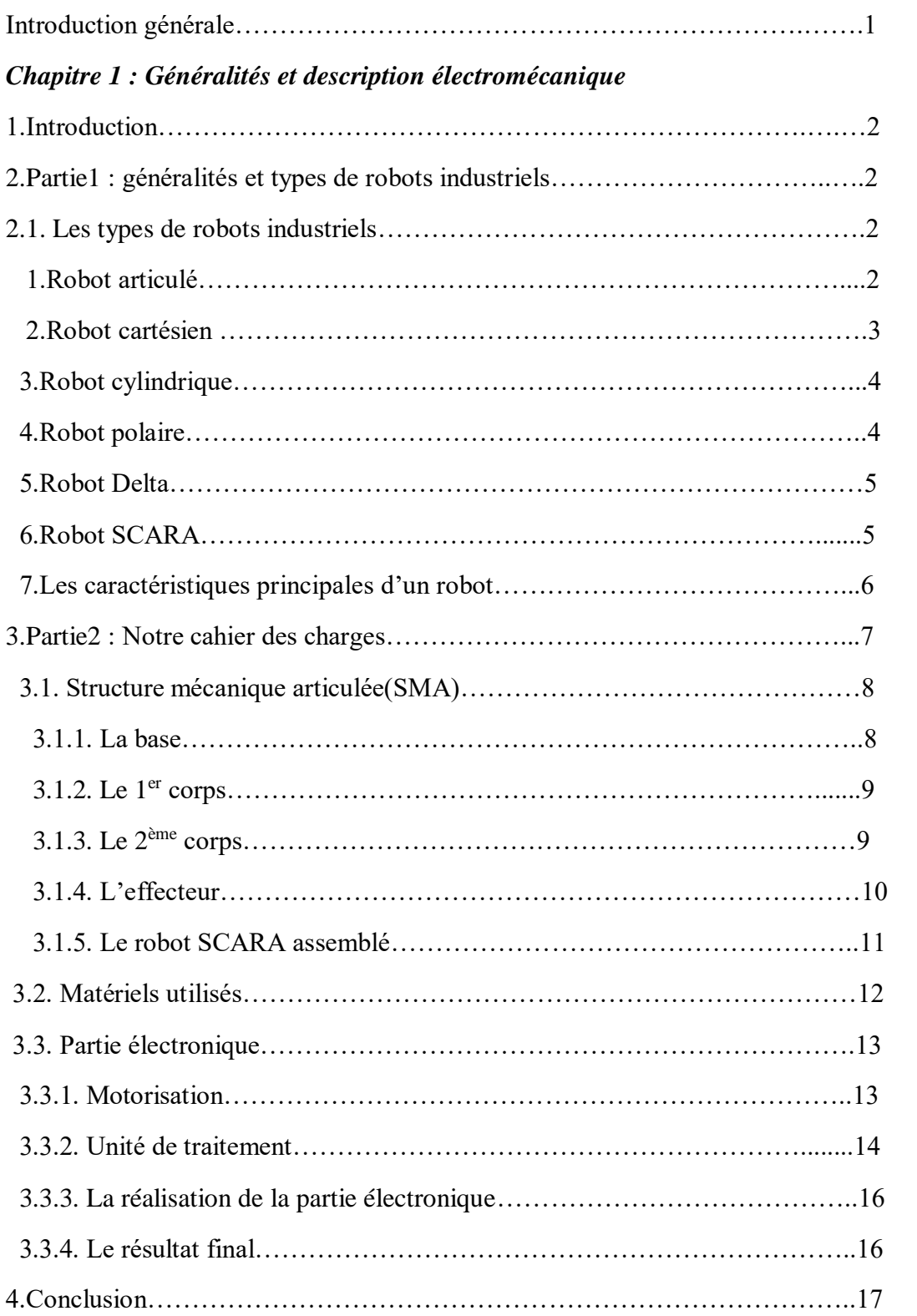

# *Sommaire*

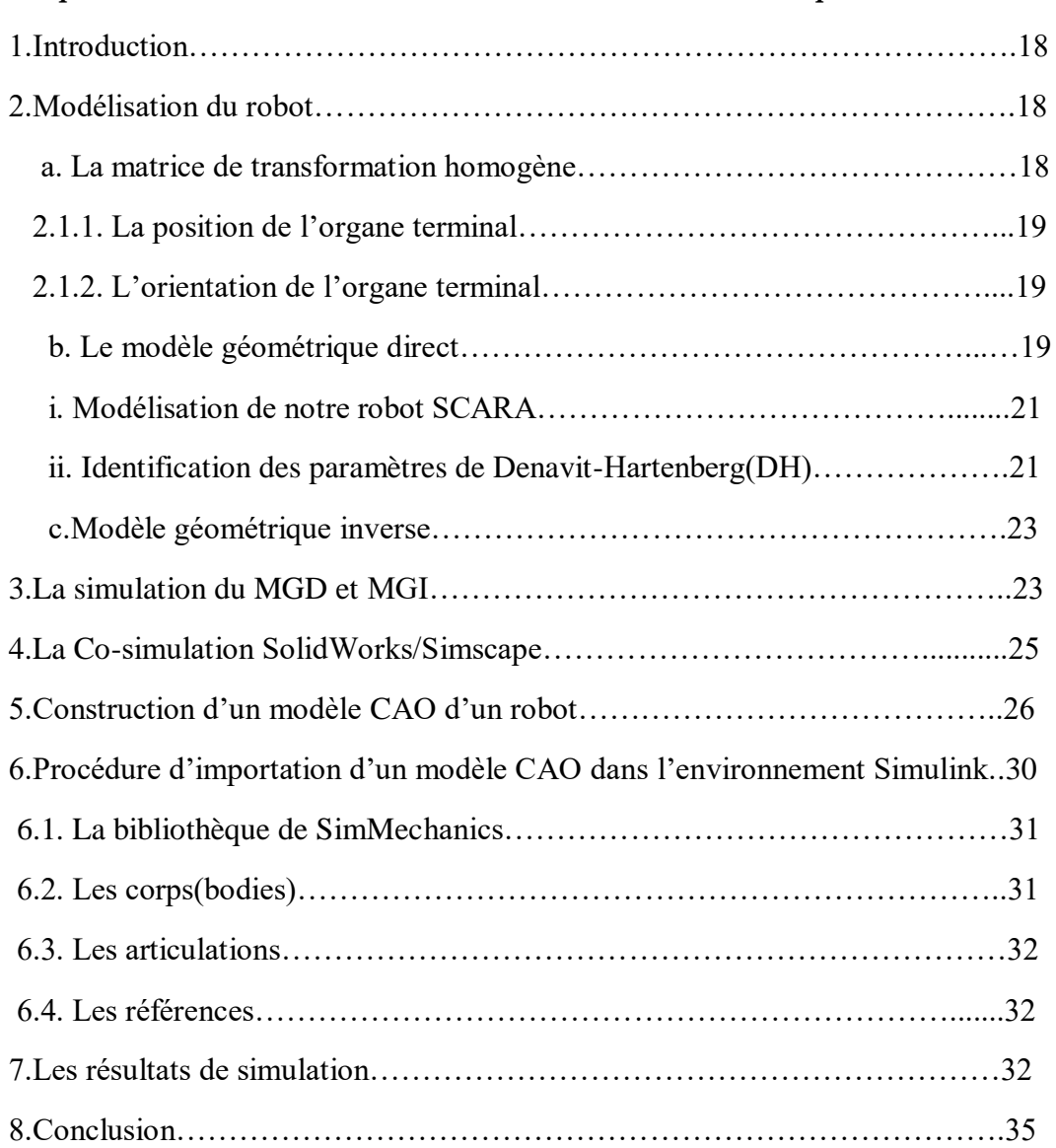

### *Chapitre2 : Modélisation et Co-simulation SolidWorks/Simscape du robot*

# *Chapitre 3 : Résultats de validation expérimentale*

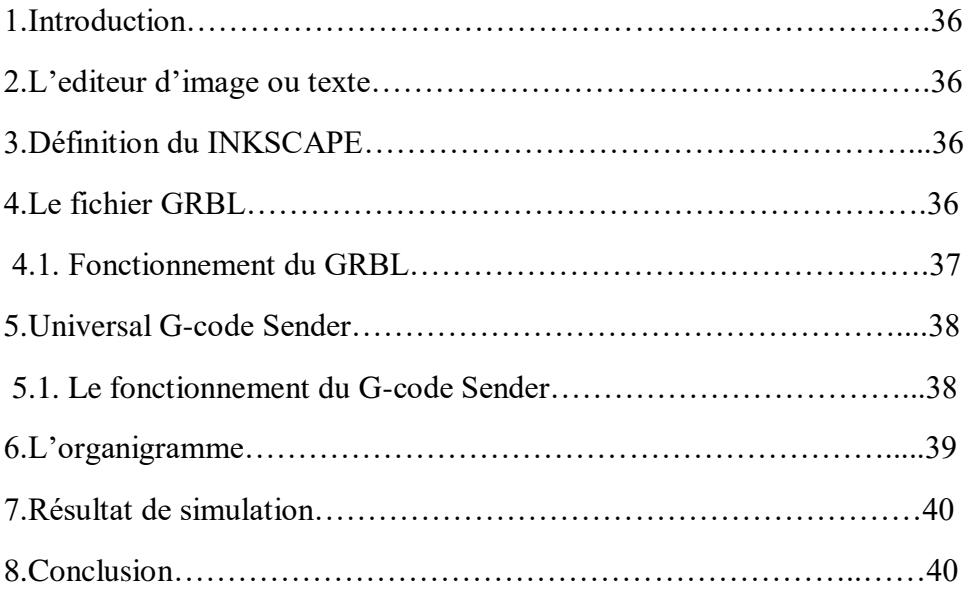

# **Liste des figures**

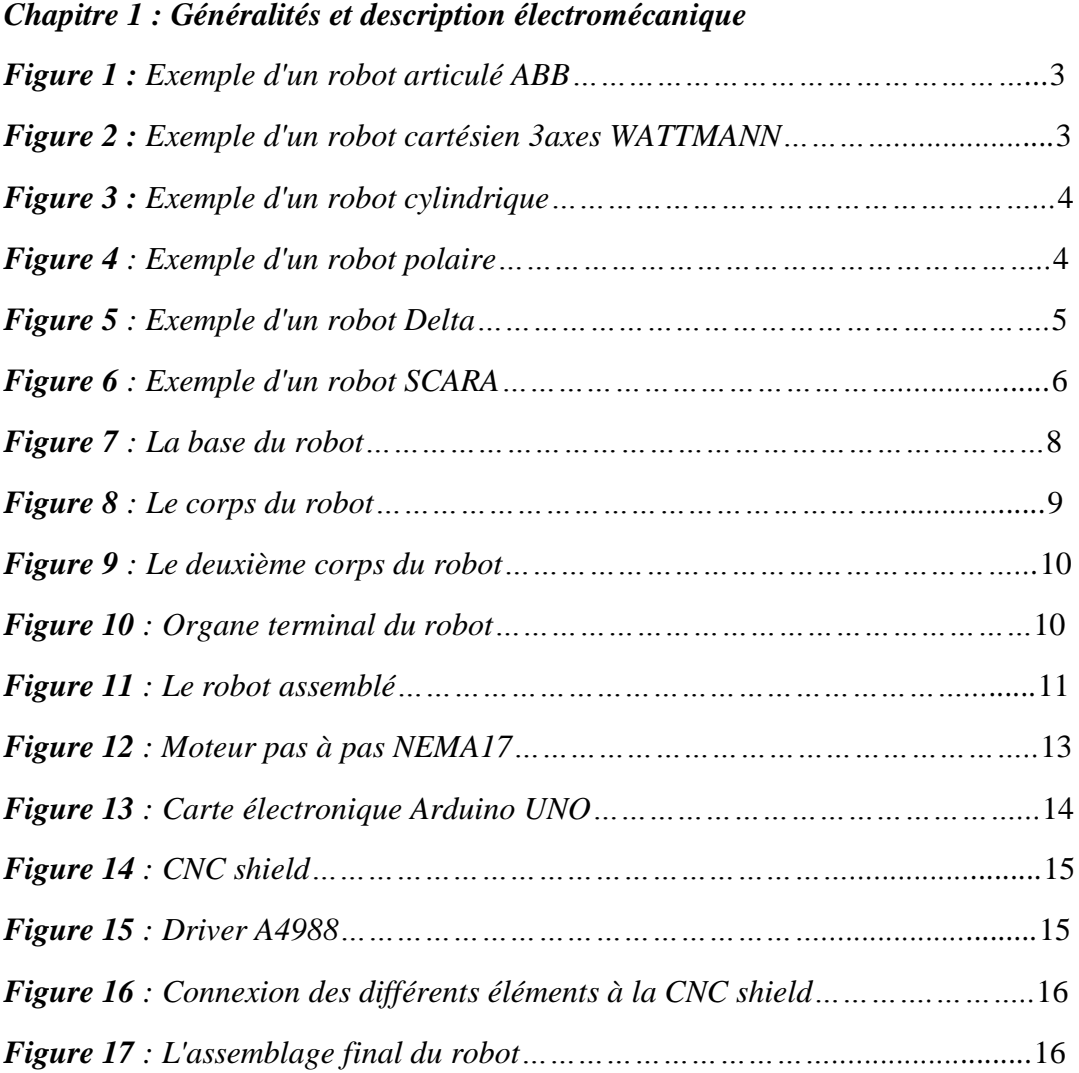

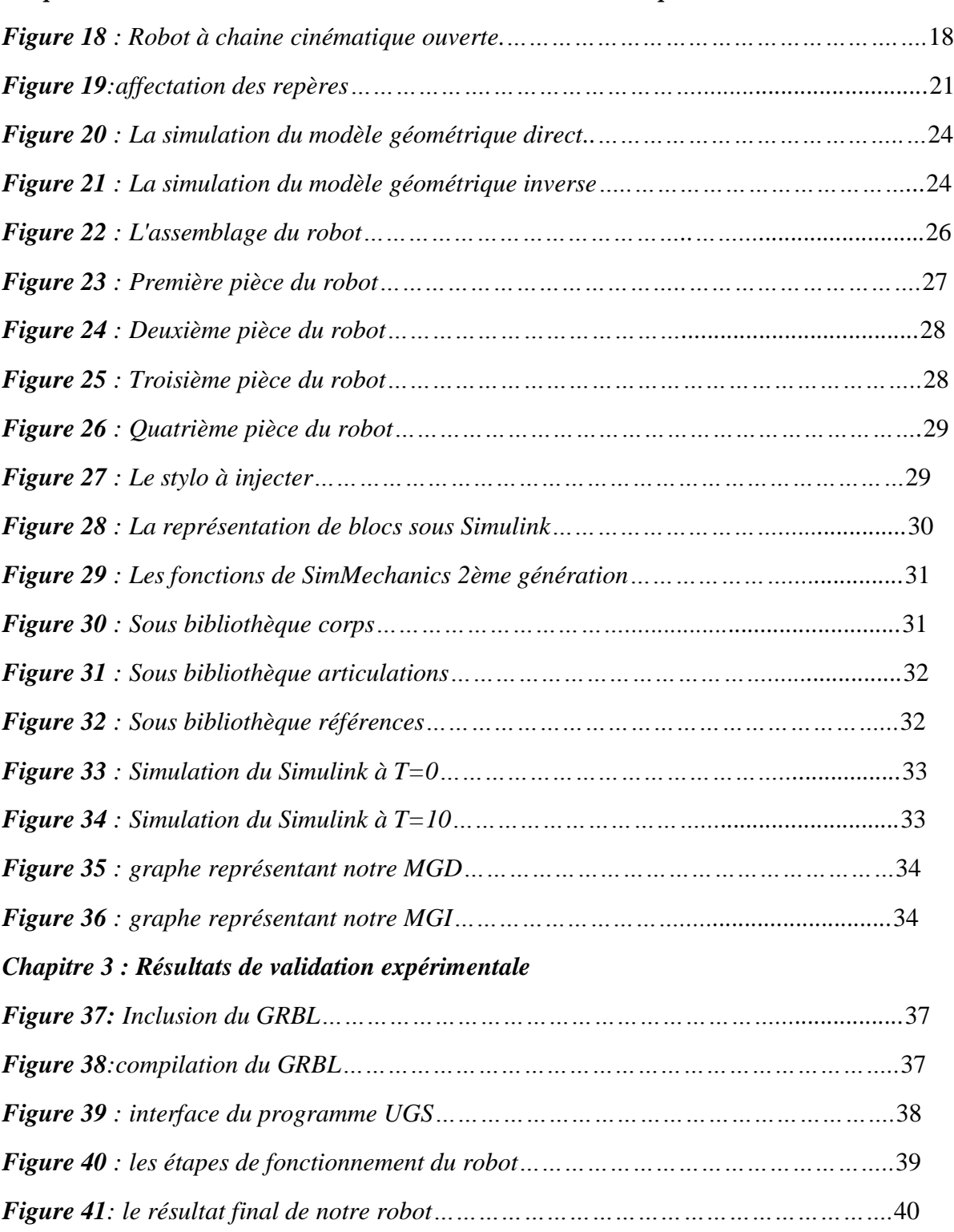

# *Chapitre2 : Modélisation et Co-simulation SolidWorks/Simscape du robot*

# **Liste des tableaux**

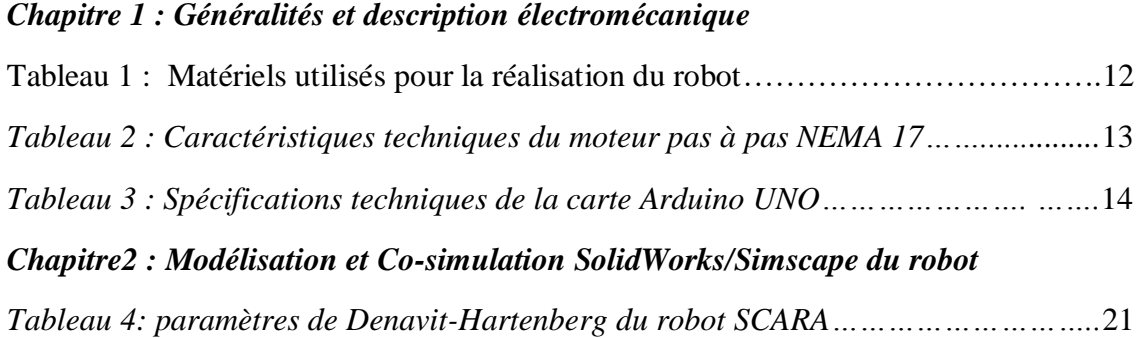

#### **Introduction générale**

La robotique est l'intersection de la science, de l'ingénierie et de la technologie qui vise à concevoir, simuler et commander des systèmes mécatroniques appelés (robots) reproduisant des actions humaines en combinant plusieurs branches telles que : l'électronique, l'informatique, l'intelligence artificielle et la mécanique.

A l'ère actuelle de la technologie, le domaine de la robotique se transforme et évolue à un rythme très rapide. Les robots sont utilisés à très grande échelle dans plus secteurs comme : l'industrie, la santé, l'exploitation agricole et agriculture, le commerce, le militaire…etc. D'où, nous retenons 3 types de robot : les manipulateurs, les télémanipulateurs, les robots qui, à leurs tours s'abstraient en 3 types : robots manipulateurs industriels, robots didactiques, robots mobiles autonomes.

Dans ce projet de fin d'études, nous nous sommes intéressés aux robots SCARA pour des applications en robotique industrielle. Le but de notre travail est de réaliser et commander un robot SCARA à 4 degrés de liberté en développant des commandes implémentées dans une carte de commande de type ARDUINO UNO. Ce manuscrit est structuré de trois chapitres :

- Le premier chapitre est consacré à la présentation des différents types de robots industriels, ainsi la réalisation électromécanique de notre robot.

- Dans le deuxième chapitre, nous présenterons, en détails, les étapes de la modélisation du robot et aussi la description des différents softwares utilisés ainsi que les résultats de Cosimulation SolidWorks / SimScape.

- Le troisième chapitre entame les différentes étapes suivies afin d'effectuer les tests expérimentaux.

- Nous clôturons notre rapport par une conclusion générale

#### **Chapitre 1 : Généralités et description électromécanique**

#### **1. Introduction :**

Depuis l'apparition des robots industriels, le robot industriel est présent dans toutes les industries. Ce système commandé permettant d'effectuer diverses tâches sont devenus indispensables dans certains secteurs industriels (l'automobile, les industries pharmaceutiques…etc.). D'où il devient important de maitriser leur technologie.

Ce chapitre sera partagé en 2 parties, la première concernant les généralités sur les robots industriels et leurs types et dans la seconde partie nous entamons le robot du projet de fin d'étude à présenter.

#### **2. Partie 1 : généralités et types de robots industriels**

Les robots industriels sont intégrés dans plusieurs industries et applications. Ils viennent dans une large gamme de modèles avec la distance de portée, la capacité de charge utile et le nombre d'axes de déplacement (jusqu'à six) de leur bras articulé, qui sont ces caractéristiques les plus fréquentes.

#### **2.1. Les types de robots industriels :**

#### **1. Robot articulé :**

Le plus fréquent dans l'industrie, ressemblant à un bras humain d'où appelé bras manipulateur ou bien bras robotisé constitué d'axes rotatifs et alimenté par plusieurs composants électroniques tel que les moteurs électrique… grâce à ces articulations à plusieurs degrés de liberté ce robot peut effectuer de divers mouvements.

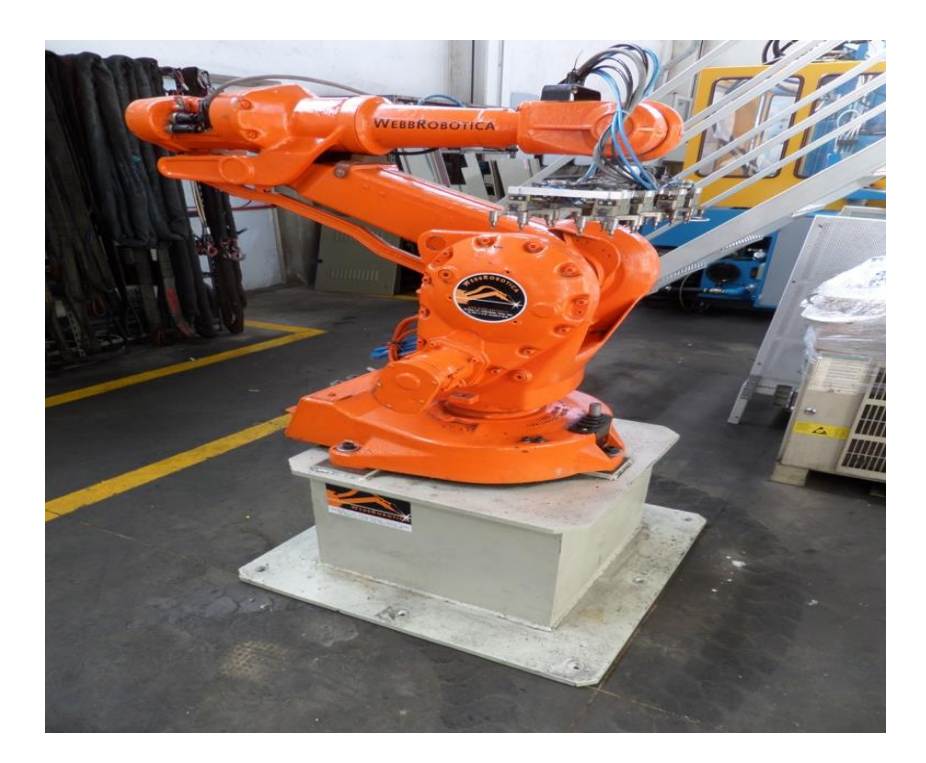

*Figure 1 : Exemple d'un robot articulé ABB*

## **2. Robot cartésien :**

Est un robot de coordonnées cartésiennes constitué de trois axes principaux perpendiculaire les uns aux autres permettant de déplacer l'organe terminal de haut en bas, de va et vient et d'avant en arrière. Il est souvent utilisé pour les mouvements horizontaux et l'empilage de bacs, très fiable et précis.

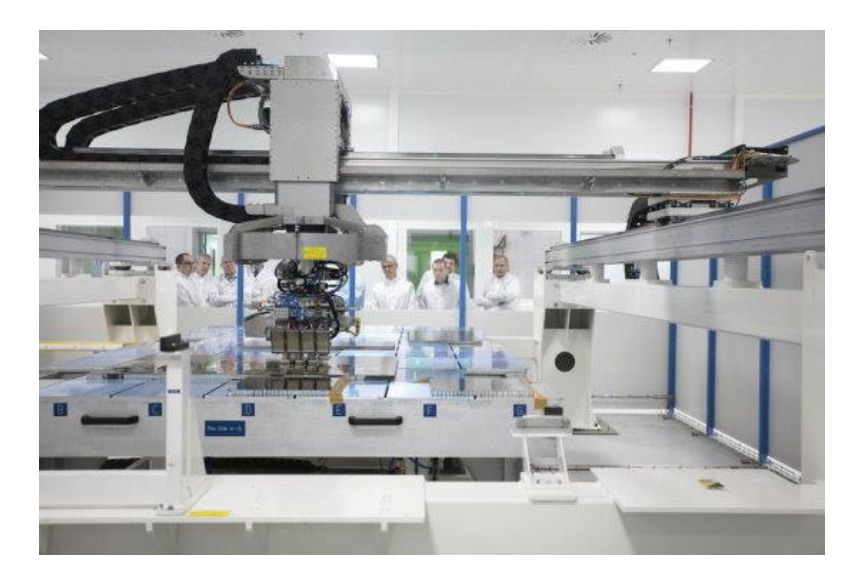

*Figure 2 : Exemple d'un robot cartésien 3axes WATTMANN*

### **3. Robot cylindrique :**

Le robot cylindrique possède une articulation rotative et une autre prismatique afin de réaliser un mouvement angulaire autour de l'axe de l'articulation dont le joint rotatif se déplace dans un mouvement de rotation autour de l'axe commun et et l'articulation prismatique se effectuera un déplacement linéaire.

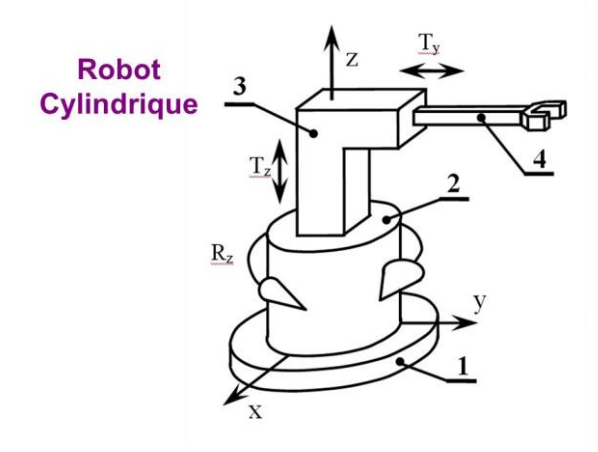

*Figure 3 : Exemple d'un robot cylindrique*

### **4. Robot polaire :**

Est un robot a articulations rotatives ce qui laisse l'organe terminal se déplacer dans toutes les directions , il se constitue principalement de 6 axes dont 3 axes consacrés au déplacement et les 3 autres pour l'orientation.

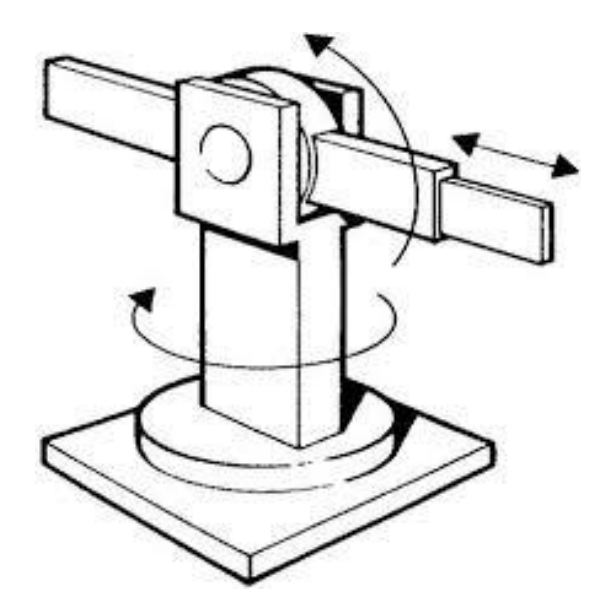

*Figure 4 : Exemple d'un robot polaire*

#### **5. Robot Delta :**

Ce robot diffère des autres types de robot en ayant des articulations parralleles connectés a une base commune, il est plutôt utilisé pour effectuer des controles directs ou des taches rapides par exemple prises et déposes.

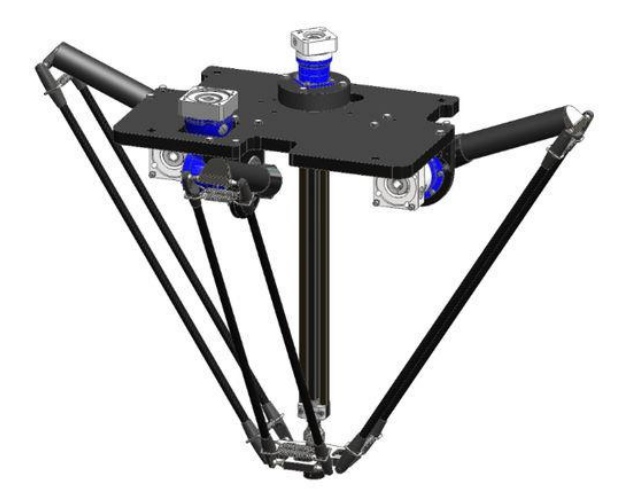

*Figure 5 : Exemple d'un robot Delta*

#### **6. Robot SCARA :**

SCARA , ce terme est une abréviation pour Selective Compliant Assembly Robot Arm qui veut dire bras robotisé d'assemblage de comformité selective, existant en deux sous catégories robot a 3 axes et a 4 axes il est idéal pour les applications d'assemblage , mise en lots et emballage a grande vitesse et diverses autres applications. Ce robot articulé est proche dans ces capacités aux bras humains mais aussi connu pour sa rapidité par rapport aux autres types de robot ainsi d'etre moins encombrant.

Ce type de robot est fréquemment utilisé dans le secteur pharmaceutique et médical pour le packaging rapide et précis mais aussi dans l'industrie automobile pour tout assemblage complexe.

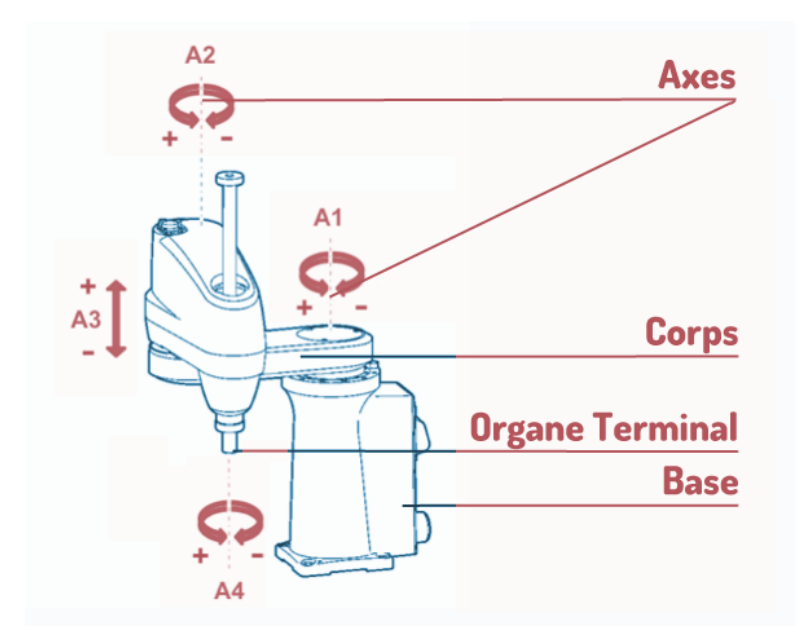

*Figure 6 : Exemple d'un robot SCARA*

### **7. Les caractéristiques principales d'un robot :**

Le choix du robot se fait selon l'application que nous désirons effectuer, et pour cela nous devons prendre en considération quelques points :

- L'espace de travail
- La charge maximale
- Les performances
- Les vitesses et accelerations maximales
- Le cout du robot
- La maintenance

## **3. Partie 2 : Notre cahier des charges**

Dans ce projet de fin d'études, nous avons comme cahier des charges de réaliser un robot type SCARA à 4ddl capable d'effectuer de faire des dessins ou écrire des textes. Le but de notre travail consiste à :

- Réaliser une structure mécanique articulée (SMA) équivalente à notre robot.
- Proposer un schéma de commande en utilisant une carte arduino UNO.
- Contrôler le robot grâce au système de commande proposé.

La conception de ce robot sera répartie en 3 étapes :

- 1. *La partie mécanique :* qui est l'ensemble d'une base rotative et 3 corps.
- 2. *La partie électronique* : qui se résume à la motorisation des corps grâce à des moteurs pas a pas de type NEMA 17 contrôlé par un microcontrôleur « carte électronique Arduino UNO ».
- 3. *La partie commande :* dans laquelle nous développerons le modèle géométrique direct et inverse ainsi de concevoir l'interface graphique afin de contrôler le mouvement du robot.

### **3.1. Structure mécanique articulée(SMA) :**

Notre robot réalisé est à 3degrés de liberté et de type chaine cinématique ouverte, ses pièces ont été imprimé en 3D afin de faciliter l'assemblage des différents corps du robot.

### **3.1.1. La base :**

Imprimée en 3D, la base est constituée d'une poulie moyenne liée à un moteur NEMA17 par une courroie GT2 de 200mm et aussi liée à une poulie de taille plus grande par une courroie GT2 de 300mm.

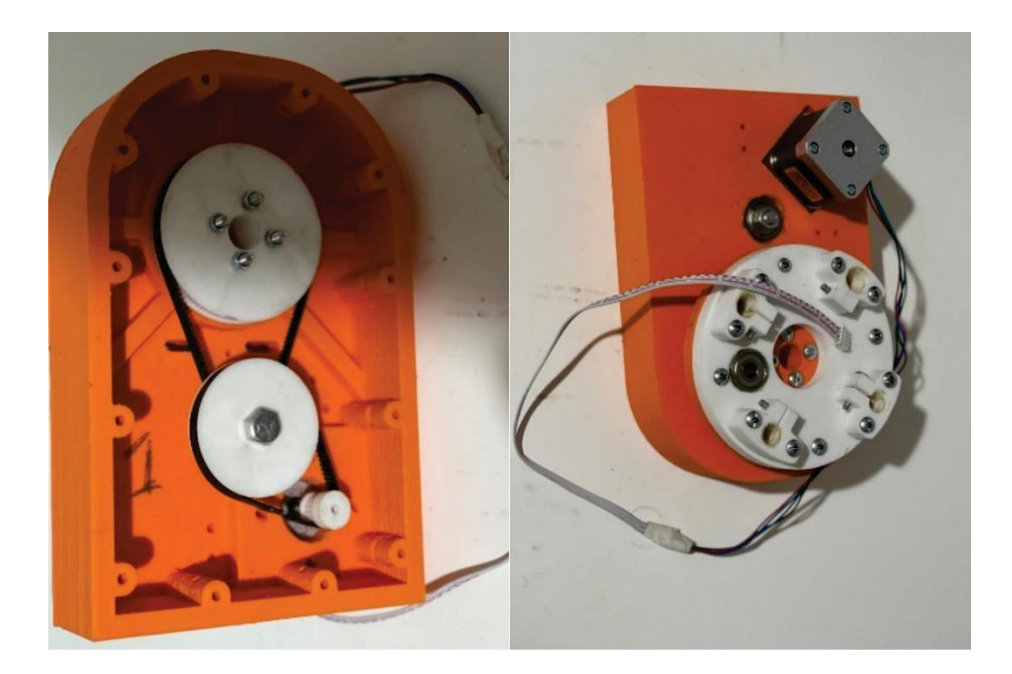

*Figure 7 : La base du robot*

# **3.1.2. Le 1er corps :**

Ce corps représente l'axe Z, composé de 4 tiges lisses de 40cm et une vis sans fin de 38cm attachée à un moteur pas à pas NEMA17.

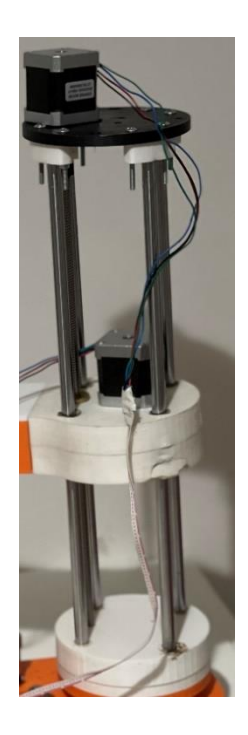

*Figure 8 : Le corps du robot*

# **3.1.3. Le 2ème corps :**

Combiné au 1<sup>er</sup> corps, cette partie forme le bras du robot et comporte un 3eme moteur pas à pas NEMA17 attaché à une poulie grâce à une courroie GT2 400mm et cette dernière liée à une 2eme poulie par une courroie de 300mm.

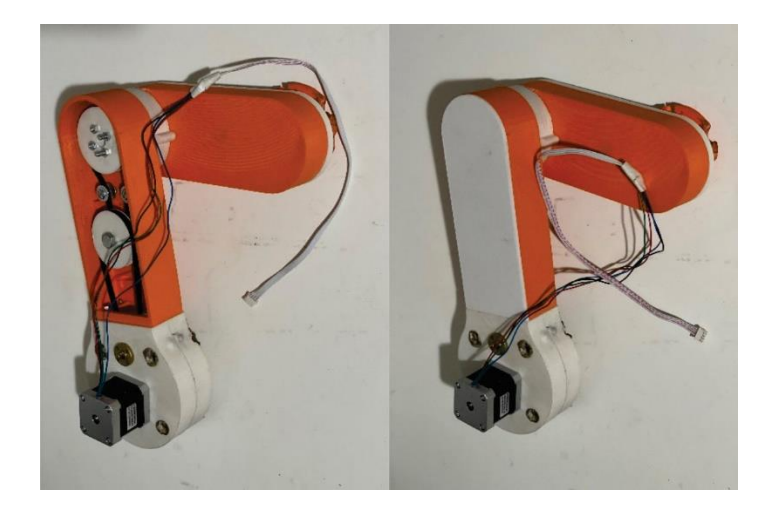

*Figure 9 : Le deuxième corps du robot*

# **3.1.4. L'effecteur :**

Dans notre cas, notre organe terminal sera fixe et sera composé d'un support et un stylo injecté.

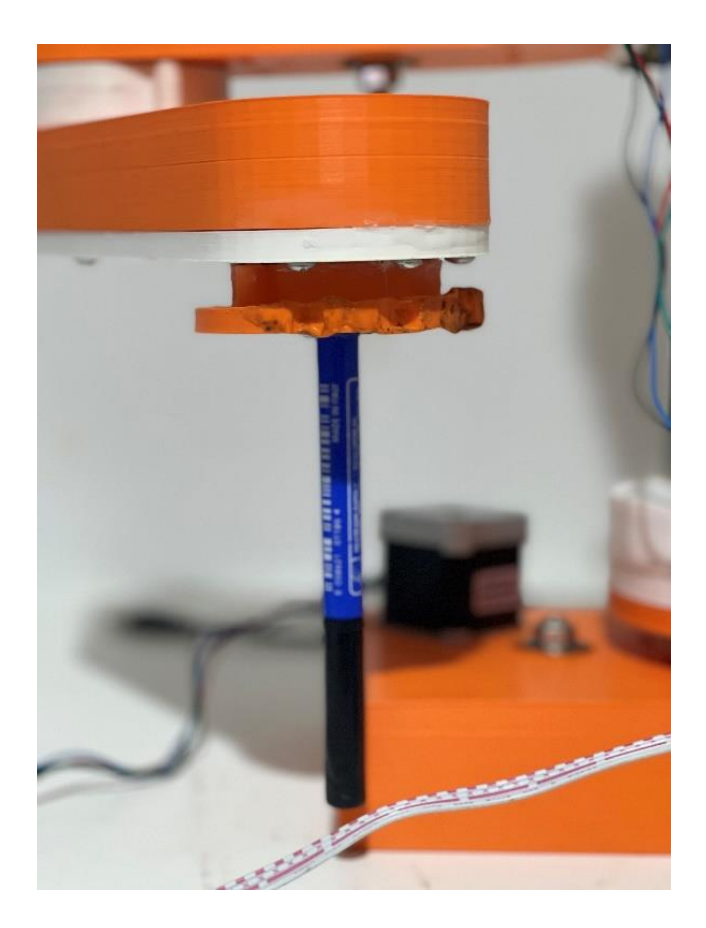

*Figure 10 : Organe terminal du robot*

# **3.1.5. Le robot SCARA assemblé :**

Après avoir décrit chaque partie de notre robot venons à notre assemblage complet, la figure ci-dessous représente notre robot réalisé :

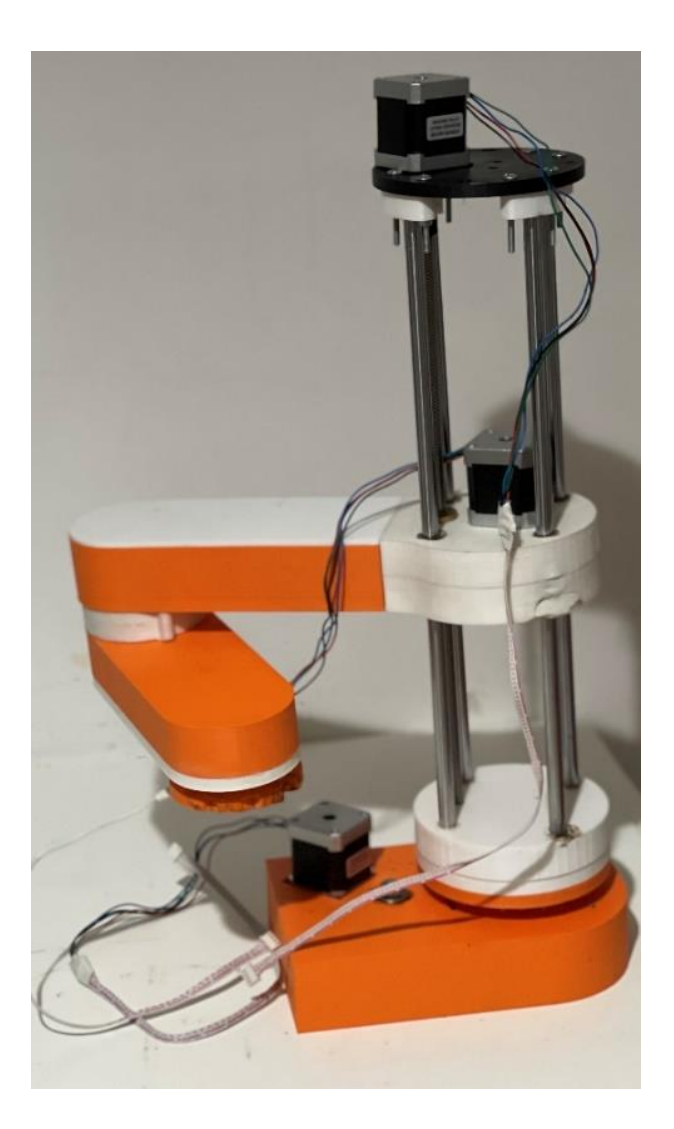

*Figure 11 : Le robot assemblé*

# **3.2. Matériels utilisés :**

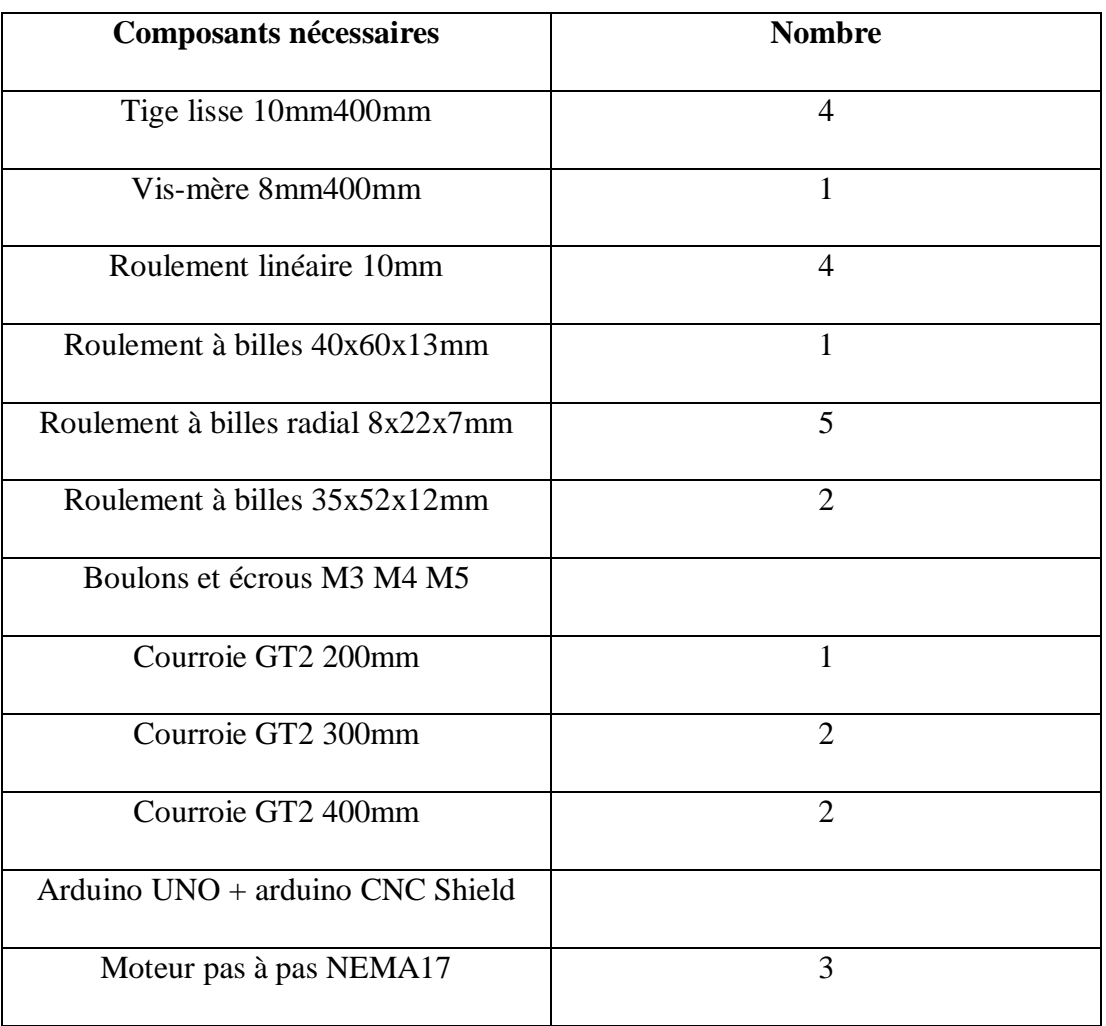

# *Tableau 1 : Matériels utilisés pour la réalisation du robot*

### **3.3. Partie électronique :**

Dans cette partie, nous avons une carte arduino UNO comme unité de traitement, des moteurs pas à pas afin d'assurer l'articulation de la structure mécanique et un protocole USB afin d'établir la communication entre l'ordinateur et la carte.

### **3.3.1. Motorisation :**

Afin de manipuler notre robot SCARA, nous avons utilisé des moteurs pas à pas de type NEMA17

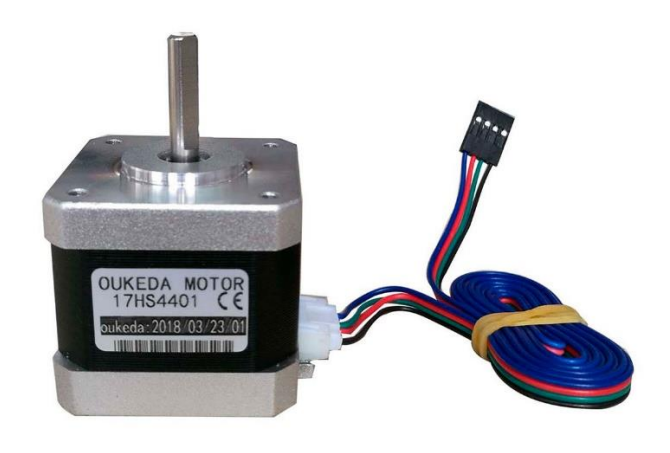

*Figure 12 : Moteur pas à pas NEMA17*

Le tableau suivant présente les différentes caractéristiques techniques de nos moteurs pas à pas utilisés :

| Poids              | 225g                 |
|--------------------|----------------------|
| Diamètre de l'axe  | 24 <sub>mm</sub>     |
| Nombre de pas      | 200                  |
| Nombre de phase    | $2(1.7A)$ par phase) |
| Pas angulaire      | $1.8^\circ$          |
| Couple de maintien | 43N.cm               |
| Voltage standard   | 12V                  |
| connexion          | 4fils                |

*Tableau 2 : Caractéristiques techniques du moteur pas à pas NEMA 17*

## **3.3.2. Unité de traitement :**

Afin de commander notre robot, nous nous somme basé sur la commande numérique par ordinateur et pour réaliser ça nous avons utilisé une carte électronique Arduino UNO vue sa disponibilité.

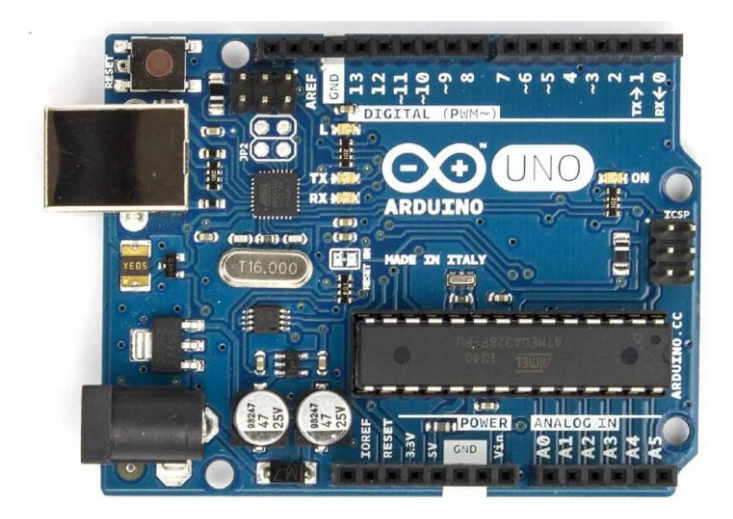

*Figure 13 : Carte électronique Arduino UNO*

La carte Arduino UNO utilisée possède diverses caractéristiques techniques comme l'indique le tableau ci-joint :

| Microcontrôleur                              | ATmega328                              |
|----------------------------------------------|----------------------------------------|
| Tension de fonctionnement (recommandée)      | 5V                                     |
| Tension d'alimentation (limitée)             | $7-12V$                                |
| Pins E/S numériques                          | 14 (dont 6 disposent d'une sortie PWM) |
| Pins d'entrées analogiques                   | 6                                      |
| Intensité max disponible par broche E/S      | 40mA                                   |
| (5V)                                         |                                        |
| Intensité max disponible pour la sortie 3.3V | 50mA                                   |
| Mémoire flash                                | 32KB (ATmega328) dont 0.5KB            |
| Mémoire SRAM (volatile)                      | 2KB (ATmega328)                        |
| Mémoire EEPROM (non volatile)                | 1KB(ATmega328)                         |
| Vitesse d'horloge                            | 16MHz                                  |

*Tableau 3 : Spécifications techniques de la carte Arduino UNO*

Suite à ça, nous avons utilisé une CNC shield qui se place sur le microcontrôleur Arduino et les moteurs se branchent directement sur les broches de sortie des drivers que nous avons utilisés (A4988).

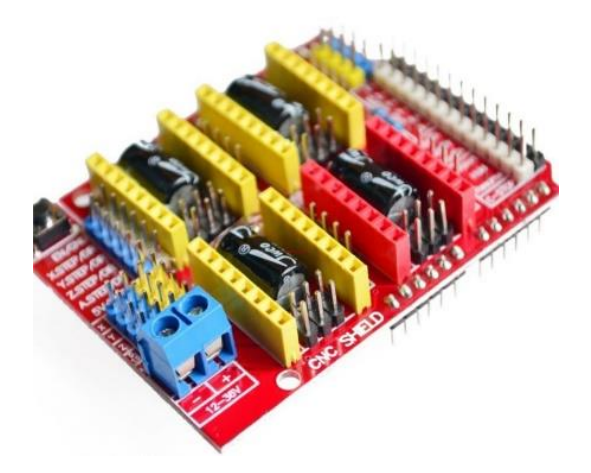

*Figure 14 : CNC shield*

Le Driver A4988 :

C'est un module qui permet de contrôler un moteur pas à pas bipolaire à partir d'une sortie PWM et d'une sortie digitale du microcontrôleur (Arduino UNO).

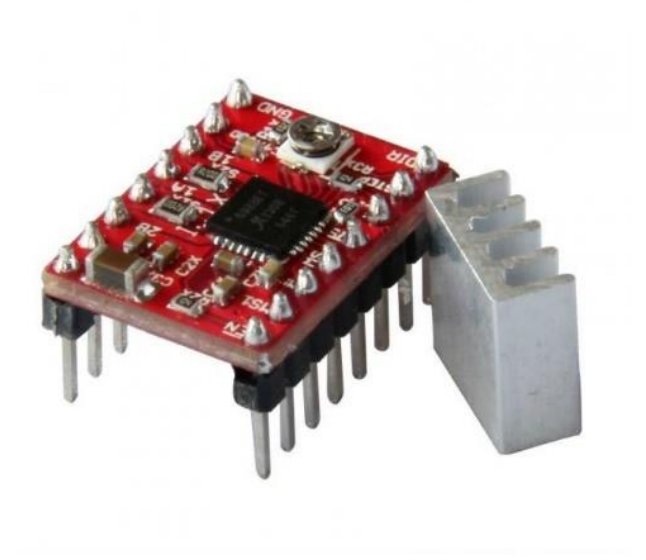

*Figure 15 : Driver A4988*

# **3.3.3. La réalisation de la partie électronique :**

La réalisation a été faite grâce aux composants cités précédemment, la figure représente le schéma effectué :

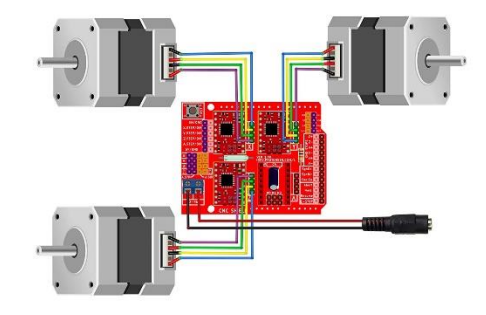

*Figure 16 : Connexion des différents éléments à la CNC shield*

## **3.3.4. La réalisation finale :**

Nous avons assemblé les composants, les moteurs pas à pas et la carte électronique et obtenu le montage présenté dans la figure :

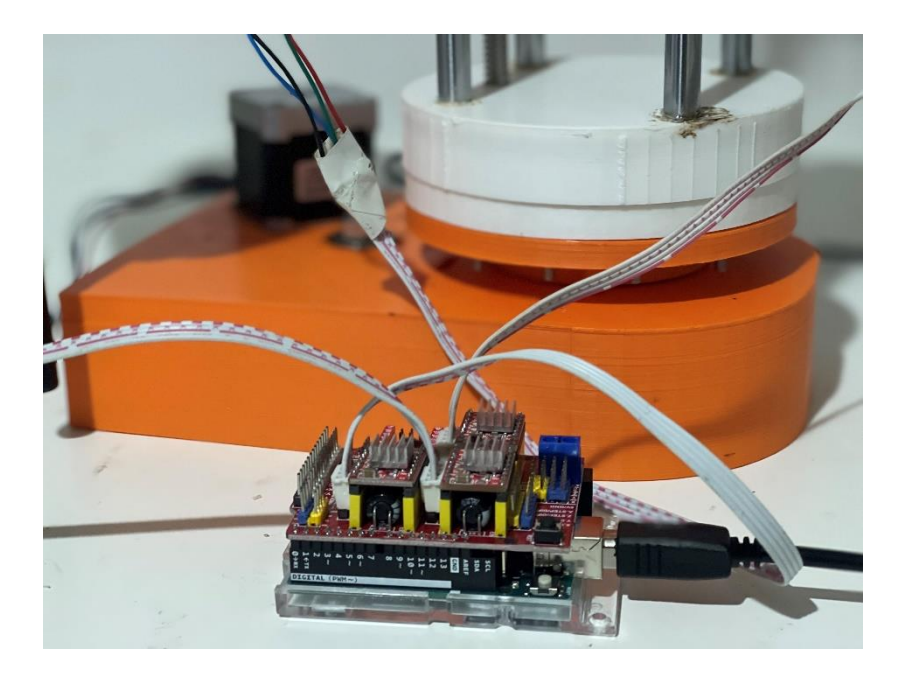

*Figure 17 : L'assemblage final du robot*

# **4. Conclusion :**

Dans ce 1<sup>er</sup> chapitre, nous avons expliqué en détails les diverses pièces et étapes de réalisation de la structure mécanique articulée de notre robot ainsi que les étapes de la réalisation et la motorisation de notre structure

Nous avons également détaillé le fonctionnement de la carte électronique de notre projet.

#### **Chapitre 2 : modélisation et Co-simulation SolidWorks/Simscape du robot**

### **1. Introduction :**

Dans ce chapitre, nous allons nous projeter vers l'étude mathématique de notre robot qui concernera le développement du modèle géométrique direct et inverse de notre robot afin de pouvoir le commander qui veut dire réaliser les transformations entre l'espace opérationnelle (l'organe terminal) et l'espace articulaire (la configuration du robot).

#### **2. Modélisation du robot :**

Afin de modéliser un robot nous devons utiliser des méthodes décrivant sa morphologie, ayant plusieurs notions nous avons choisi de calculer le modèle géométrique direct et inverse de ce robot de type chaine cinématique ouverte.

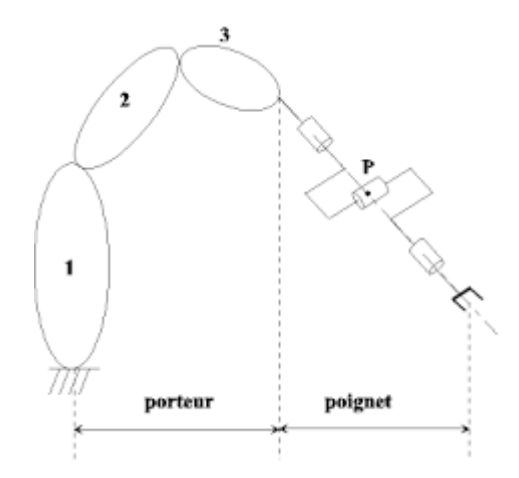

*Figure 18 : Robot à chaine cinématique ouverte*

### **a. La matrice de transformation homogène :**

La transformation prismatique ou rotative d'un repère *[A]* vers un repère *[B],* est représenté par une matrice carrée de dimension *[4,4]* de la forme :

$$
{}_{B}^{A}T = \begin{bmatrix} r_{11} & r_{12} & r_{13} & a_x \\ r_{21} & r_{22} & r_{23} & b_y \\ r_{31} & r_{32} & r_{33} & c_z \\ 0 & 0 & 0 & 1 \end{bmatrix}
$$
 (1)

Tel que :

Les *rij* précisent l'orientation du repère [*B]* par rapport au repère de référence *[A]*, et le vecteur *[ax by cz]T* est l'origine du repère [*B] / [A]*.

#### **2.1.1. La position de l'organe terminal :**

La position de l'effecteur en fonction des variables d'articulation est déterminée à partir du vecteur de position  $P = [ax\ by\ cz]T$  de la matrice de transformation homogène associée au robot.

#### **2.1.2. L'orientation de l'organe terminale :**

L'orientation de l'effecteur est donnée par les cosinus directeurs (rij*)* comme il existe aussi plusieurs possibilités afin d'exprimer l'orientation de l'organe terminal en fonction des variables d'articulations.

#### **b. Le modèle géométrique direct :**

Le modèle géométrique direct (MGD) nous permet de trouver la position et l'orientation de l'organe terminal du robot manipulateur par rapport à un repère de référence en fonction des variables articulaires, ce modèle s'écrit :

$$
X = f(q) \tag{2}
$$

Tel que :

*q :* représente le vecteur des variables d'articulation *q = [q1, q2, q3,…, qn]T ,*

*X* : est le vecteur des coordonnées opérationnelles.

Plusieurs méthodes existent pour l'obtention d'un modèle géométrique d'un robot manipulateur. La méthode la plus utilisée est de *Denavit-Hartenberg (DH)* (1955) [8].

Le passage du repère  ${Ri-1}$  au repère  ${Ri}$  est exprimé en fonction des paramètres suivants :

– *ai* : la distance entre *Zi-1* et *Zi* suivant l'axe *Xi* ;

– αi : l'angle formé par *Zi-1* et *Zi* suivant l'axe *Xi* ;

- *di* : la distance entre *Xi-1* et *Xi* suivant *Zi-1* ;
- *θi* : l'angle formé par *Xi-1* et *Xi* suivant *Zi-1.*

La matrice de transformation homogène définissant le [*Ri-1*] dans [*Ri*] est exprimée par :

$$
{}^{i-1}T = \begin{bmatrix} Cos(\theta i) & -Sin(\theta i)Cos(\alpha i) & Sin(\theta i)Sin(\alpha i) & ai Cos(\theta i) \\ Sin(\theta i) & Cos(\theta i)Cos(\alpha i) & -Cos(\theta i)Sin(\alpha i) & ai Sin(\alpha i) \\ 0 & Sin(\alpha i) & Cos(\alpha i) & di \\ 0 & 0 & 0 & 1 \end{bmatrix}
$$
(3)

Ainsi la matrice de transformation homogène entre la base et l'organe terminal est calculée par la multiplication des matrices homogènes de chaque articulation :

$$
{}_{N}^{0}T = {}_{1}^{0}T \dots {}_{n-1}^{n-2}T {}_{n-1}^{n-1}T
$$
 (4)

Autrement écrit :

$$
{}_B^A T = \begin{bmatrix} {}^A_B R & {}^A_B P \\ 0 & 1 \end{bmatrix} \tag{5}
$$

 $\left\{\n\begin{array}{l}\nR : \text{matrice de rotation} \\
R = \text{matrice } \text{incomplete}\n\end{array}\n\right\}$ P: matrice de translation

#### **i. Modélisation de notre robot SCARA réalisé :**

Dans notre cas, le robot est constitué de deux parties indépendantes, la structure mécanique articulée et l'effecteur dont la SMA sert à déplacer l'organe terminal dans une position et orientation donnée. Notre robot de type chaine ouverte composé d'un ensemble de corps liés par des articulations (2 rotoides et une prismatique), ces articulations sont actionnées grâce a des moteurs pas à pas et ces derniers fonctionnent en recevant un signal de commande.

Afin d'avoir le modèle géométrique direct nous devons d'abord affecter les repères sur notre robot (un repère pour chaque articulation)

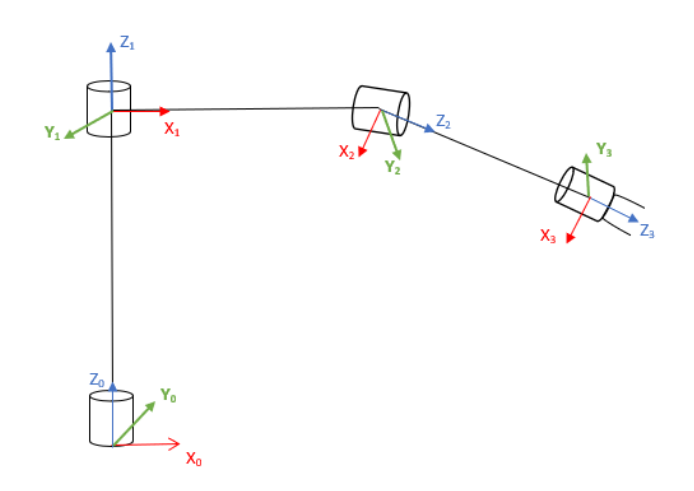

*Figure 19:affectation des repères.*

# **ii. Identifications des paramètres de Denavit-Hartenberg (DH) :**

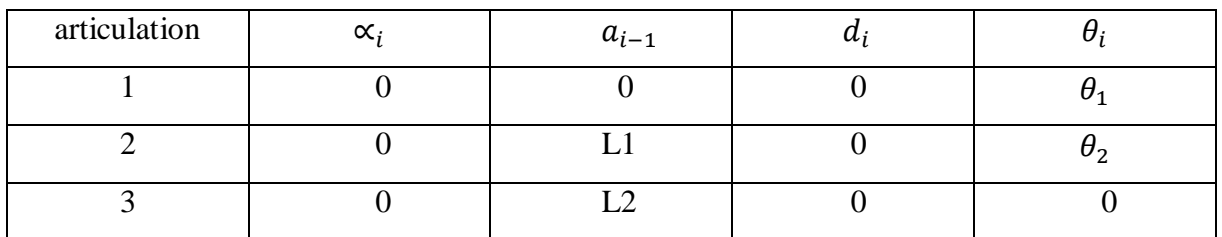

*Tableau 4: paramètres de Denavit-Hartenberg du robot SCARA.*

Soit la matrice <sup>*i*-1</sup><sub>*i*</sub>T de taille [4×4] qui représente la transformation nécessaire pour passer du repère *[R i-1]* au repère [*Ri].*

$$
{}_{1}^{0}T = \begin{bmatrix} C(\theta 1) & -S(\theta 1)C(\alpha 1) & S(\theta 1)S(\alpha 1) & a1 C(\theta 1) \\ S(\theta 1) & C(\theta 1)C(\alpha 1) & -C(\theta 1)S(\alpha 1) & a1 S(\alpha 1) \\ 0 & S(\alpha 1) & C(\alpha 1) & d1 \\ 0 & 0 & 0 & 1 \end{bmatrix} = \begin{bmatrix} C(\theta 1) & -S(\theta 1) & 0 & 0 \\ S(\theta 1) & C(\theta 1) & 0 & 0 \\ 0 & 0 & 1 & 0 \\ 0 & 0 & 0 & 1 \end{bmatrix} (6)
$$

$$
\frac{1}{2}T = \begin{bmatrix} C(\theta 2) & -S(\theta 2) & 0 & a1 \\ S(\theta 2)C(\alpha 2) & C(\theta 2)C(\alpha 2) & -S(\alpha 2) & -d2S(\alpha 2) \\ S(\theta 2)S(\alpha 2) & C(\theta 2)S(\alpha 2) & C(\alpha 2) & d2S(\alpha 2) \\ 0 & 0 & 0 & 1 \end{bmatrix} \begin{bmatrix} C(\theta 2) & -S(\theta 2) & 0 & L1 \\ S(\theta 2) & C(\theta 2) & 0 & 0 \\ 0 & 0 & 1 & 0 \\ 0 & 0 & 0 & 1 \end{bmatrix} (7)
$$

$$
\frac{2}{3}T = \begin{bmatrix} C(\theta 3) & -S(\theta 3) & 0 & a2 \\ S(\theta 3)C(\alpha 3) & C(\theta 3)C(\alpha 3) & -S(\alpha 1) & -d3S(\alpha 3) \\ S(\theta 3)S(\alpha 3) & C(\theta 3)S(\alpha 3) & C(\alpha 3) & 0 \\ 0 & 0 & 0 & 1 \end{bmatrix} \begin{bmatrix} 1 & 0 & 0 & L2 \\ 0 & 1 & 0 & 0 \\ 0 & 0 & 1 & 0 \\ 0 & 0 & 0 & 1 \end{bmatrix} \tag{8}
$$

Nous obtenons la matrice de transformation homogène du robot en multipliant successivement les matrices associées aux repère R0 jusqu'au R3 :

$$
{}_{3}^{0}T = {}_{1}^{0}T {}_{2}^{1}T {}_{3}^{2}T
$$
 (9)

$$
\,^0_3T = \begin{bmatrix} Cos(\theta 1 + \theta 2) & -sin(\theta 1 + \theta 2) & 0 & L2\cos(\theta 1 + \theta 2) + L1\cos(\theta 1) \\ sin(\theta 1 + \theta 2) & cos(\theta 1 + \theta 2) & 0 & L2\sin(\theta 1 + \theta 2) + L1\sin(\theta 1) \\ 0 & 0 & 1 & 0 \\ 0 & 0 & 0 & 1 \end{bmatrix} \tag{10}
$$

Par identification, nous obtenons la position de l'organe terminal exprimée par :

$$
\begin{cases}\nPx = L2Cos(\theta 1 + \theta 2) + L1Cos(\theta 1) \\
Py = L2Sin(\theta 1 + \theta 2) + L1Sin(\theta 1) \\
Pz = 0\n\end{cases}
$$
\n(11)

#### **c. Modèle géométrique inverse :**

Le modèle géométrique inverse (MGI) permet de déterminer le vecteur des variables articulaires à partir du vecteur de coordonnées opérationnelles, exprimé par :

$$
q = f^{-1}(x) \tag{12}
$$

En utilisant une méthode algébrique et en simplifiant les calculs , nous obtenons les angles des articulations ( $\theta$ 1 *et*  $\theta$ 2) tel que :

$$
\theta 1 = \arctan(Px/Py) - \arctan((L2 * \sin(\theta 2))/(L1 + L2 * \cos(\theta 2))
$$
 (13)

$$
\theta 2 = \arccos((Px^2 + Py^2 - L1^2 - L2^2)/2 * L1 * L2)
$$
 (14)

#### **3. La simulation du MGD et MGI :**

Afin de simuler le modèle géométrique direct et inverse nous avons utilisé la « Peter Corke Robotics Toolbox » en créant une interface graphique MATLAB afin de visualiser les mouvements 3D du robot. Cette interface est constituée de 3 champs afin d'éditer/afficher les articulations et 3 autres pour les coordonnées opérationnelles, nous obtenons le résultat en cliquant sur le bouton Direct ou Inverse ce qui nous donnera aussi la configuration du robot en 3D.

Les figures ci-dessous représentent des essais effectués pour le modèle géométrique direct et inverse :

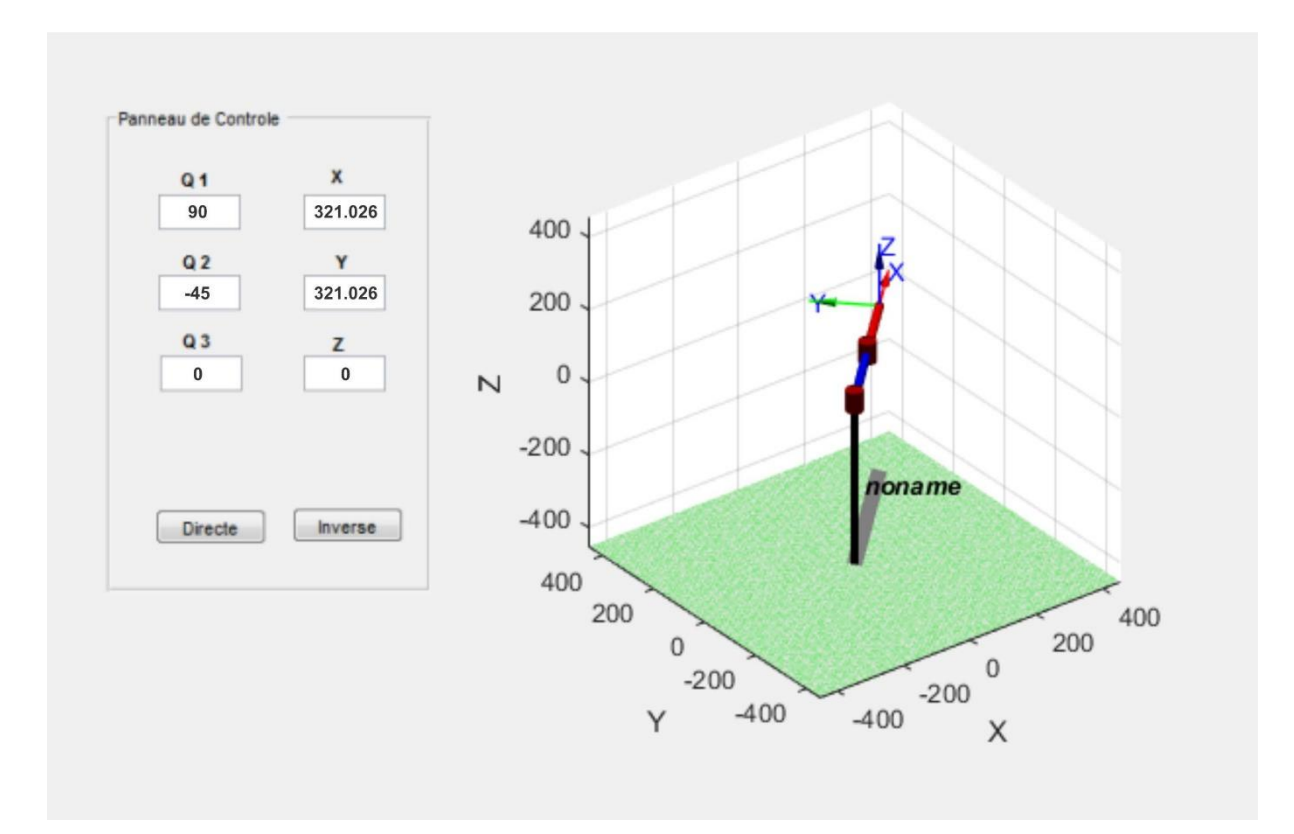

*Figure 20 : La simulation du modèle géométrique direct*

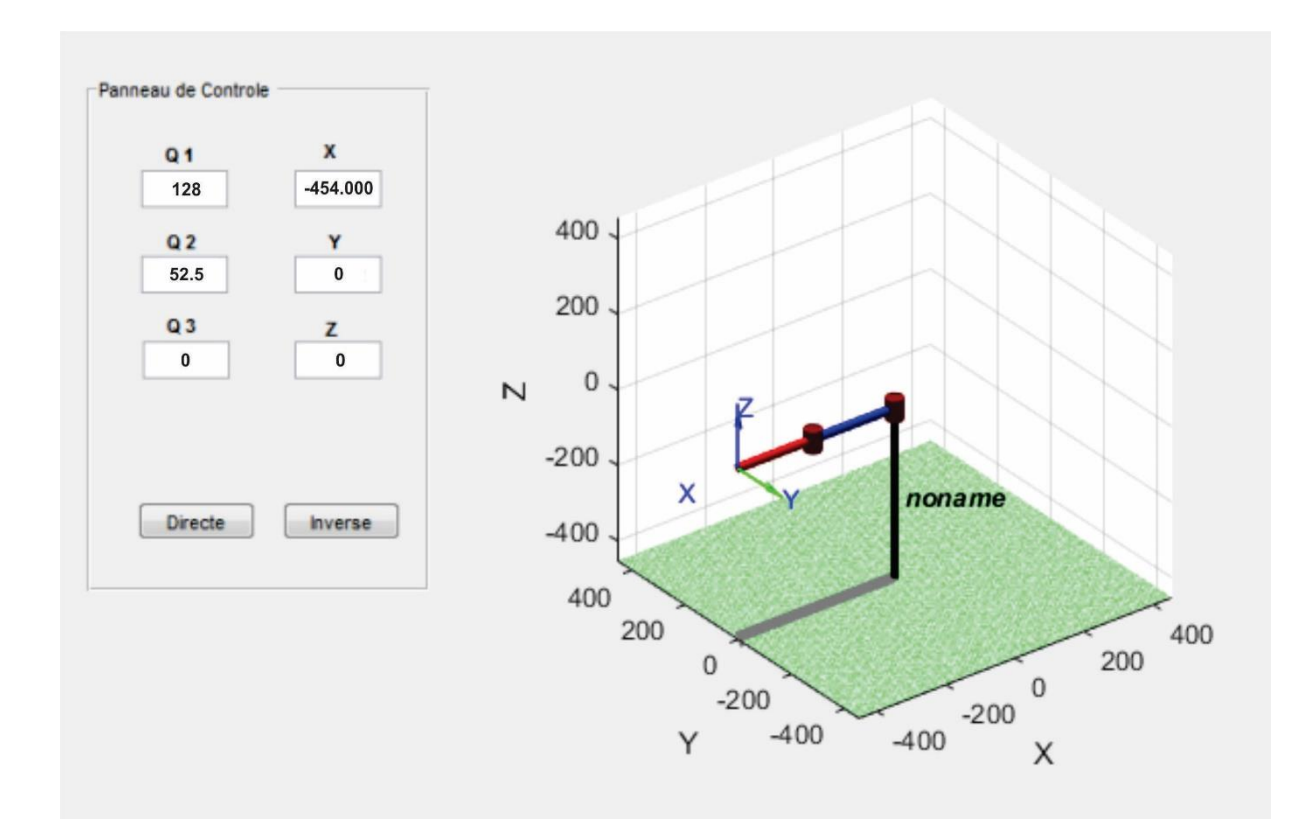

*Figure 21 : La simulation du modèle géométrique inverse*

L'utilisation du modèle géométrique direct et inverse est nécessaire et suffisante dans notre cas pour que notre robot puisse suivre une certaine trajectoire afin de se déplacer à une position donnée.

Ces deux modèles nous permettent d'avoir :

- Plusieurs solutions possibles quand notre robot rencontre une position singulière.
- Aussi, plusieurs solutions lorsqu'on effectue des calculs corrects.

### **4. La Co-simulation SolidWorks/Sim scape :**

SolidWorks est un logiciel fréquemment utilisé pour le Dessin Assisté par Ordinateur (DAO),

Ce software a l'habilité de représenter la structure mécanique articulée en 3D de chaque pièce, corps et faire leurs assemblage grâce à des contraintes afin d'obtenir la structure mécanique articulée(SMA) de l'assemblage, qui est le cas de notre robot.

Afin de modéliser et simuler la dynamique du robot, l'assemblage conçu sur la plateforme SolidWorks est exporté vers Matlab dans l'environnement Simulink où tous les modèles tels que le modèle géométrique direct et inverse sont implémentés.

SimMechanics, sous-outils du Simulink est l'outil le plus adéquat pour simuler notre robot SCARA à 3ddl

L'outil SimMechanics permet de :

- Modéliser tous les éléments d'un système multi-corps dans Simulink
- Générer une animation 3D pour visualiser la dynamique du système
- Importer des systèmes complets à partir des systèmes de CAO.

La première étape de la conception d'un robot consiste à déterminer les dimensions et Configure l'espace de travail. Notre espace de travail Robot, composé de trois parties liées avec des angles d'articulation limités, sphérique. Cependant, le robot ne pourra pas atteindre tous les points de l'espace de travail sphérique.

### **5. Construction d'un modèle CAO d'un robot :**

Dans notre cas, nous avons choisi 3 articulations dont 2 rotoides et une prismatique actionnées par des moteurs pas à pas. Chaque pièce de notre robot est imprimée en 3D, la matière utilisée (PLA) est assez rigide pour maintenir des charges lourdes. La figure montre les différents composants de notre DAO SolidWorks.

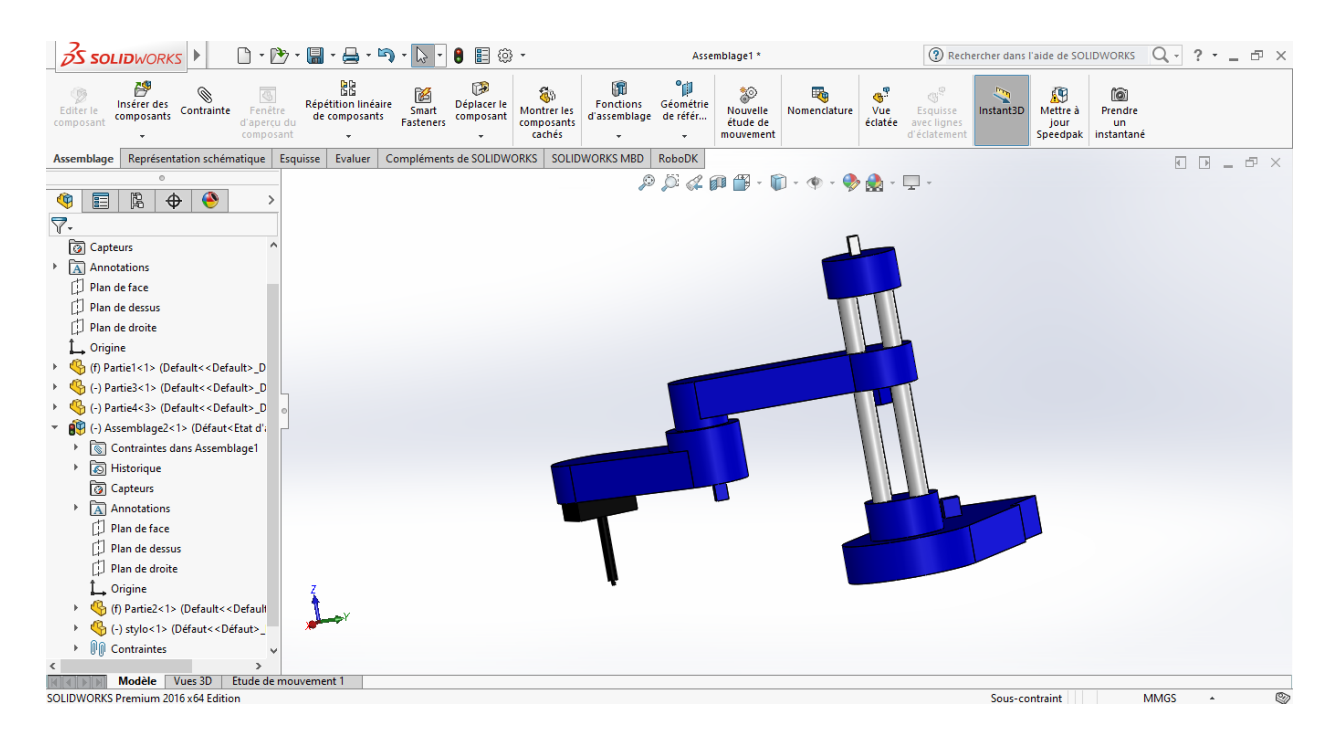

*Figure 22 : L'assemblage du robot*

Dans le logiciel SolidWorks nous faisons l'assemblage des pièces un par un et entre chaque deux pièces nous plaçons des contraintes.

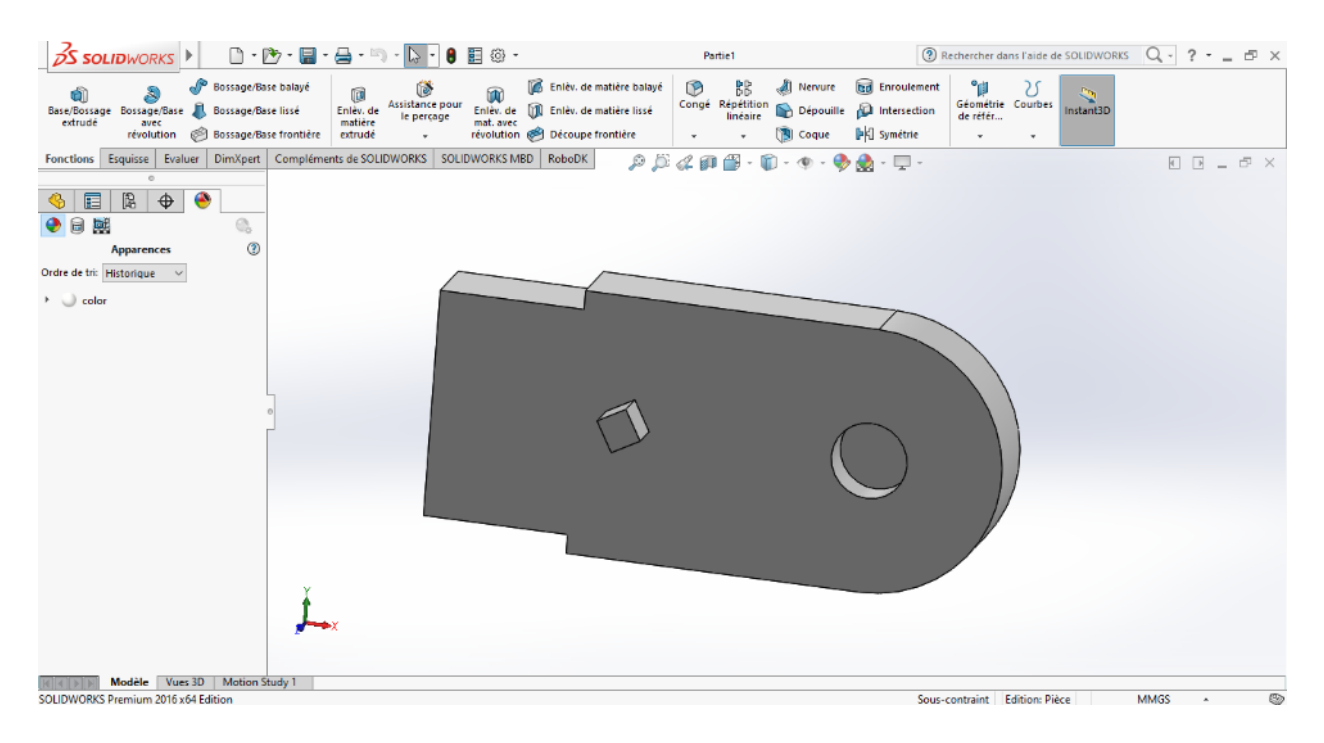

*Figure 23 : Première pièce du robot*

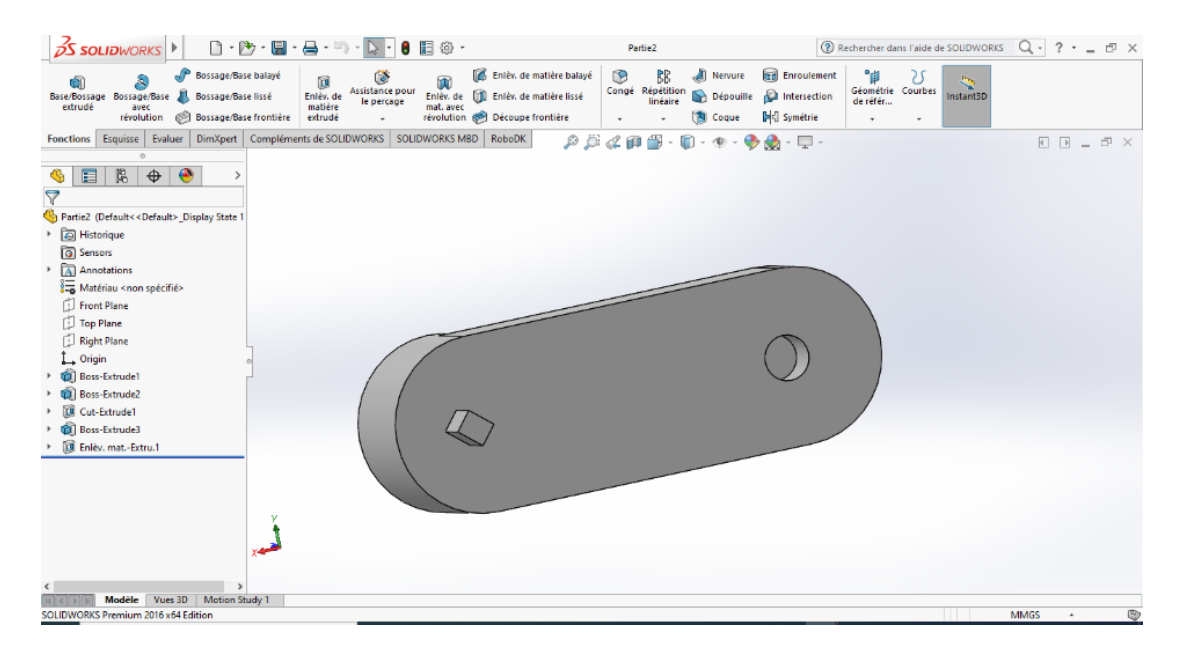

*Figure 24 : Deuxième pièce du robot*

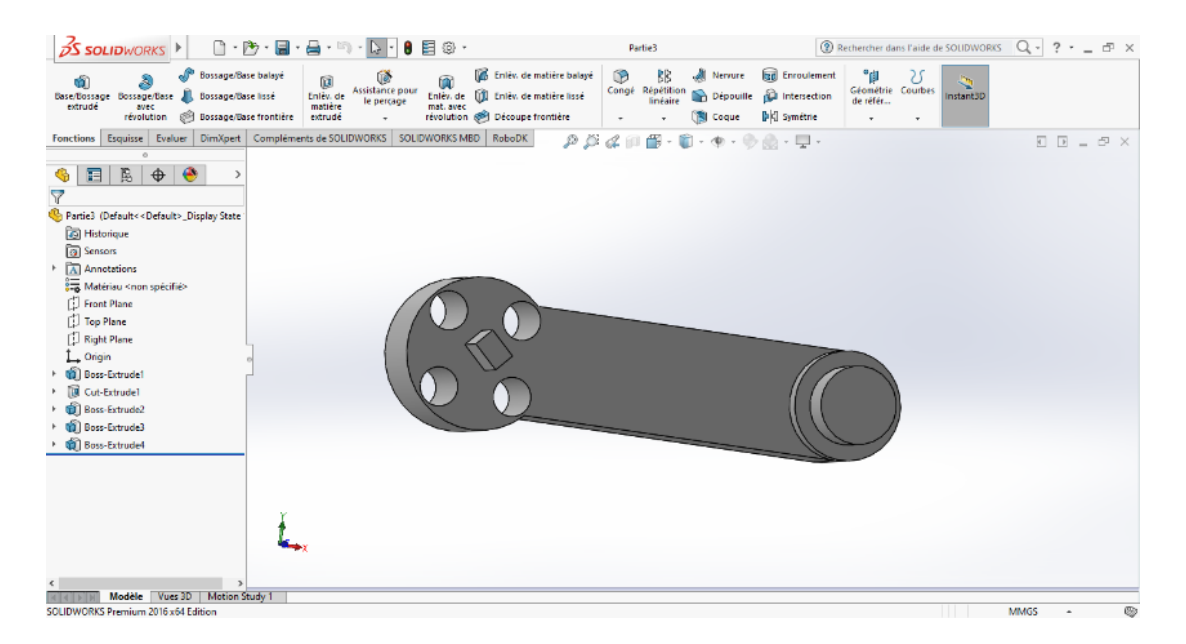

*Figure 25 : Troisième pièce du robot*

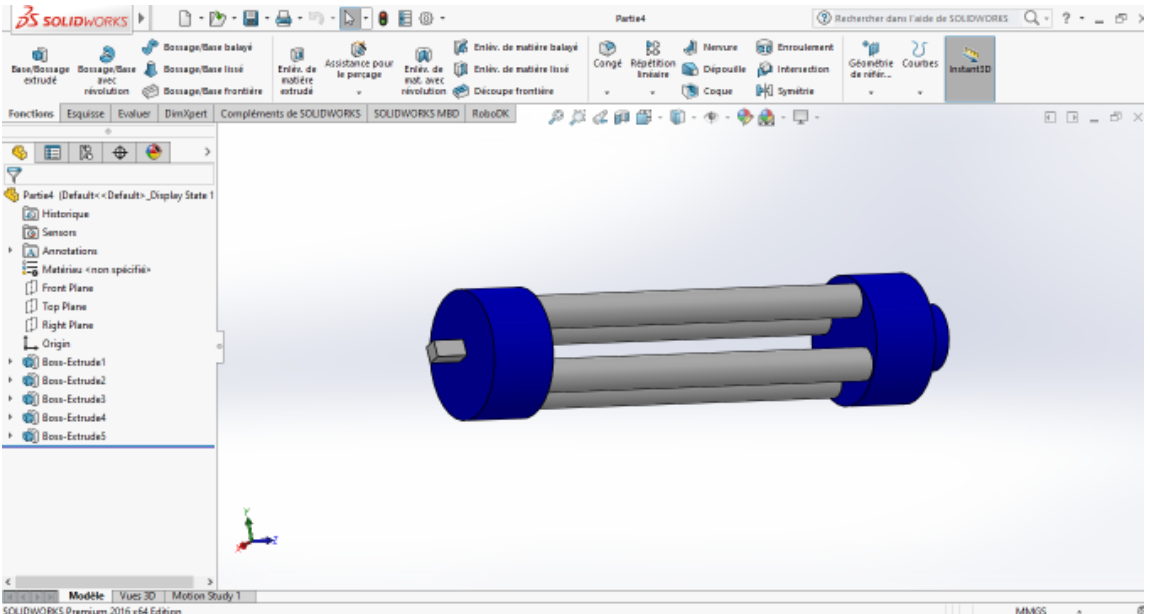

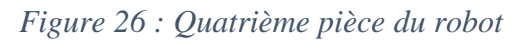

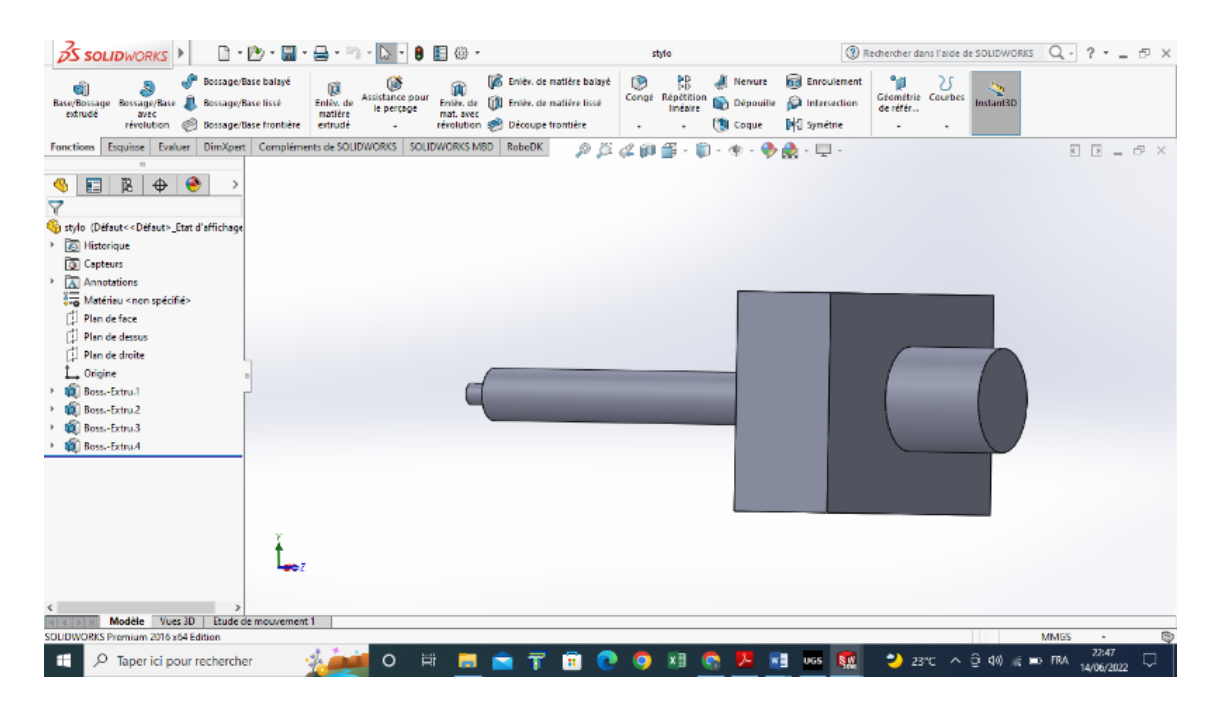

*Figure 27 : Le stylo à injecter*

# **6. Procédure d'importation d'un modèle CAO dans l'environnement Simulink :**

Tous d'abord, nous devons liée SolidWorks avec Matlab en suivant les instructions suivantes (il faut que les fichiers d'installation doivent être dans le répertoire du Matlab) :

- >> install\_addon('smlink.r2016b.win64.zip')
- >> regmatlabserver
- >> smlink\_linksw

Dans le logiciel SolidWorks et après avoir assemblé le robot, on l'exporte en suivant les étapes suivantes :

Outil > simscapeMultibody link > Exporte > simscapeMultibody Seconde generation (2G)

Sur Matlab on met en répertoire le dossier du robot en suivant les instructions suivantes : >> mech\_import('assemb.xml')

>> smimport('assemb.xml') ;

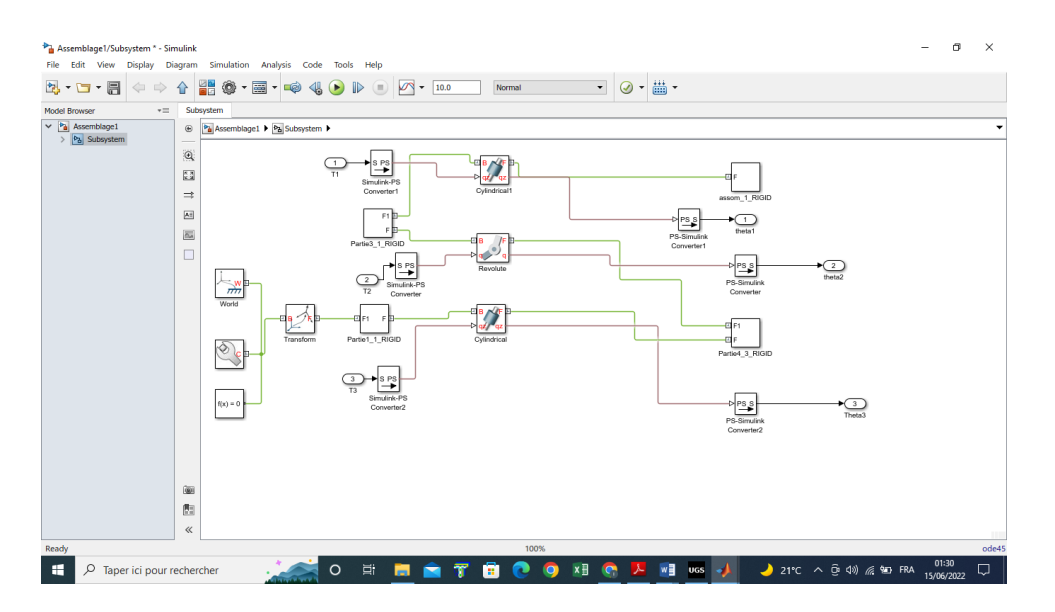

*Figure 28 : La représentation de blocs sous Simulink*

-Pièce 1\_1\_RIGD, Pièce 3\_1\_RIGD, Pièce 4\_3\_RIGD : représentent les pièces du robot.

- Cylindrical, Revolute, cylindrical1 : représentent les articulations du robot.

-Simulink-PS Convertir : convertisseur d'un signal numérique vers une valeur physique

-T1, T2, T3: Les articulations désirées, les entrées du robot.

-theta1, theta2, Theta3: Les articulations mesurées, les sorties du robot.

### **6.1. La bibliothèque de SimMechanics :**

Dans la bibliothèque de SimMechanics nous avons 7 familles de fonctions que nous utilisons pour modéliser n'importe quelle structure mécanique articulée.

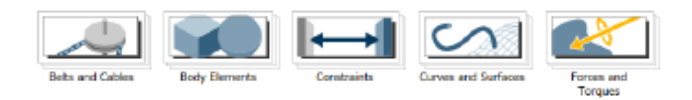

*Figure 29 : Les fonctions de SimMechanics 2ème génération*

## **6.2. Les corps (bodies) :**

Cette bibliothèque représente le corps d'un robot en définissant les propriétés suivantes : la masse, la matrice d'inertie, les coordonnées du centre de gravité.

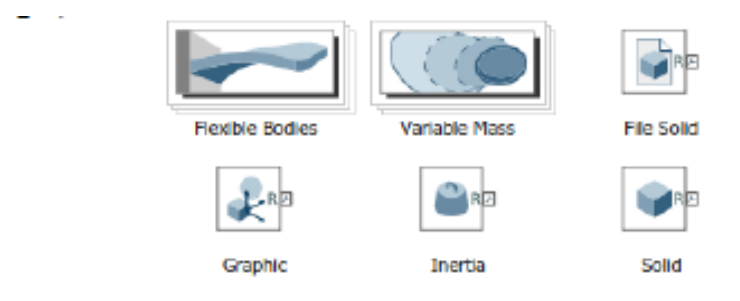

*Figure 30 : Sous bibliothèque corps*

### **6.3. Articulations :**

Les blocs de données de cette bibliothèque servent à affecter des degrés de liberté aux articulations. Les articulations du Robot sont rotoides et prismatiques, le bloc correspondant c'est «Revolute joint » et « cylindrical joint ».

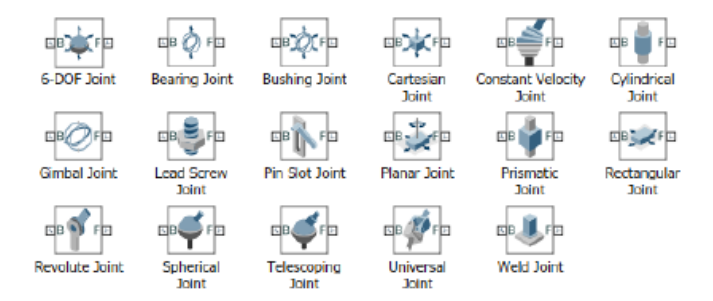

*Figure 31 : Sous bibliothèque articulations*

### **6.4. Références :**

Pour spécifier l'ordre d'exécution du bloc par rapport aux autres blocs du même modèle.

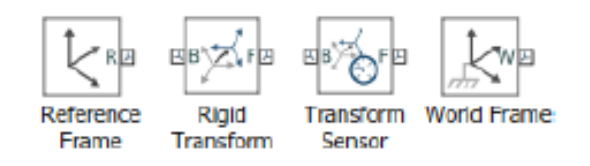

*Figure 32 : Sous bibliothèque références*

### **7. Les résultats de simulation :**

Après avoir intégrer les modèles géometriques direct et inverse et compiler nous obtenons les résultats suivants :

| MATLAB R2016b                          |                                          |                                                                     |                                                                                                    |                                                       |                                                                     |                          | O      | X                 |
|----------------------------------------|------------------------------------------|---------------------------------------------------------------------|----------------------------------------------------------------------------------------------------|-------------------------------------------------------|---------------------------------------------------------------------|--------------------------|--------|-------------------|
| HOME                                   | <b>PLOTS</b><br>APPS                     | <b>MECHANICS EXPLORERS</b>                                          | <b>VEW</b>                                                                                                    |                                                       | <b>A A h A h B b c <b>c c c c d simmechanics</b> explorer robot</b> |                          |        | $x \overline{z}$  |
|                                        | File Explorer Simulation View Tools Help |                                                                     |                                                                                                    |                                                       |                                                                     |                          |        |                   |
|                                        |                                          | 喝喝  ①  ①  色  ②   ②   ②   ④  ④  ④  H   View convention: Zup (XY Top) |                                                                                                    | $ 0 $ $ 1 $ $ 0 $ $ 0 $ $ 0 $ $ 0 $ $ 0 $ $ 0 $ $ 0 $ |                                                                     |                          |        |                   |
|                                        |                                          | <b>MENU AND TOOLBARS</b>                                            |                                                                                                    |                                                       |                                                                     |                          |        |                   |
| 【又】●◆◆                                 | ▶ C: ▶ Users ▶ DELL ▶ Desktop ▶ assemb ▶ |                                                                     |                                                                                                    |                                                       |                                                                     |                          |        | $\bullet$ $\circ$ |
| $\circledast$<br><b>Current Folder</b> |                                          | Mechanics Explorers - Mechanics Explorer-Assemblage1                |                                                                                                    |                                                       |                                                                     |                          |        | $\odot$ x         |
| Name                                   | Mechanics Explorer-Assemblage1 X         |                                                                     |                                                                                                    |                                                       |                                                                     |                          |        |                   |
| Assemblage                             | Assemblage1                              |                                                                     |                                                                                                    |                                                       |                                                                     |                          |        |                   |
| Assemblage                             | <b>B</b> Subsystem                       |                                                                     |                                                                                                    |                                                       |                                                                     |                          |        |                   |
| Assemblage<br>Partie1.SLDP             |                                          |                                                                     |                                                                                                    |                                                       |                                                                     |                          |        |                   |
| Partie2.SLDP                           |                                          |                                                                     |                                                                                                    |                                                       |                                                                     |                          |        |                   |
| Partie3.SLDP                           |                                          |                                                                     |                                                                                                    |                                                       |                                                                     |                          |        |                   |
| Partie4.SLDP                           |                                          |                                                                     |                                                                                                    |                                                       |                                                                     |                          |        |                   |
| stylo.SLDPRT                           |                                          |                                                                     |                                                                                                    |                                                       |                                                                     |                          |        |                   |
| <sup>2</sup> Assemblage                |                                          |                                                                     |                                                                                                    |                                                       |                                                                     |                          |        |                   |
| Partie1 Defa                           |                                          |                                                                     |                                                                                                    |                                                       |                                                                     |                          |        |                   |
| Partie2 Defa<br>Partie3 Defa           | $\overline{1}$                           |                                                                     |                                                                                                    |                                                       |                                                                     |                          |        |                   |
| Partie4_Defa                           |                                          |                                                                     |                                                                                                    |                                                       |                                                                     |                          |        |                   |
| stilo1_Defaul                          |                                          |                                                                     |                                                                                                    |                                                       |                                                                     |                          |        |                   |
| Stylo_Default v                        |                                          |                                                                     |                                                                                                    |                                                       |                                                                     |                          |        |                   |
| Assemblage1.slx  ^                     |                                          |                                                                     |                                                                                                    |                                                       |                                                                     |                          |        |                   |
| $\odot$<br>Workspace                   |                                          |                                                                     |                                                                                                    |                                                       |                                                                     |                          |        |                   |
| Name =                                 |                                          |                                                                     | $\begin{picture}(45,4) \put(0,0){\line(1,0){10}} \put(15,0){\line(1,0){10}} \put(15,0){\line(1,0){10}} \put(15,0){\line(1,0){10}} \put(15,0){\line(1,0){10}} \put(15,0){\line(1,0){10}} \put(15,0){\line(1,0){10}} \put(15,0){\line(1,0){10}} \put(15,0){\line(1,0){10}} \put(15,0){\line(1,0){10}} \put(15,0){\line(1,0){10}} \put(15,0){\line(1,$ | 0%                                                    |                                                                     | $\circledcirc$<br>$1X -$ | Time 0 |                   |

*Figure 33 : Simulation du Simulink à T=0*

| MATLAB R2016b                       |                                                            |                            |                          |               |         | 闹                           | $\times$          |
|-------------------------------------|------------------------------------------------------------|----------------------------|--------------------------|---------------|---------|-----------------------------|-------------------|
| PLOTS<br>HOME                       | APPS                                                       | <b>MECHANICS EXPLORERS</b> | VIEW                     |               | 854989  | simmechanics explorer robot | $x \overline{z}$  |
|                                     | File Explorer Simulation View Tools Help                   |                            |                          |               |         |                             |                   |
|                                     | 風風 ⊙◎巻 図 ■ ほうロガ ヴ   田 図   田田 View convention: Zup (XY Top) |                            |                          | $\frac{1}{2}$ |         |                             |                   |
|                                     |                                                            | MENU AND TOOLBARS          |                          |               |         |                             |                   |
| $\Box$                              | C: > Users > DELL > Desktop > assemb >                     |                            |                          |               |         |                             | $\bullet$ $\circ$ |
| $^{\circ}$<br><b>Current Folder</b> | Mechanics Explorers - Mechanics Explorer-Assemblage1       |                            |                          |               |         |                             | $\circ x$         |
| n<br>Name                           | Mechanics Explorer-Assemblage1 X                           |                            |                          |               |         |                             |                   |
| Assemblage                          | Assemblage1                                                |                            |                          |               |         |                             |                   |
| Assemblage                          | <sup>B</sup> Subsystem                                     |                            |                          |               |         |                             |                   |
| Assemblage<br>Partie1.SLDP          |                                                            |                            |                          |               |         |                             |                   |
| Partie2.SLDP                        |                                                            |                            |                          |               |         |                             |                   |
| Partie3.SLDP                        |                                                            |                            |                          |               |         |                             |                   |
| Partie4.SLDP                        |                                                            |                            |                          |               |         |                             |                   |
| Stylo.SLDPRT                        |                                                            |                            |                          |               |         |                             |                   |
| <sup>2</sup> Assemblage             |                                                            |                            |                          |               |         |                             |                   |
| Partiel_Defa<br>Fill Partie2 Defa   |                                                            |                            |                          |               |         |                             |                   |
| Fill Partie3 Defa                   | la v                                                       |                            |                          |               |         |                             |                   |
| Partie4 Defa                        |                                                            |                            | z                        |               |         |                             |                   |
| Fill stilo1 Defaul                  |                                                            |                            |                          |               |         |                             |                   |
| Stylo_Default v                     |                                                            |                            |                          |               |         |                             |                   |
| Assemblage1.slx  ^                  |                                                            |                            |                          |               |         |                             |                   |
| $^\copyright$<br>Workspace          |                                                            |                            |                          |               |         |                             |                   |
| Name -                              |                                                            |                            | $\textcircled{\tiny{H}}$ | $T = [0, 10]$ | $\circ$ | Time 10<br>$\mathbf{X}$ -   |                   |
| $H$ tout                            | <b>Command Window</b>                                      |                            |                          |               |         |                             | $\circledast$     |

*Figure 34 : Simulation du Simulink à T=10*

Les résultats des modèles MGD et MGI :

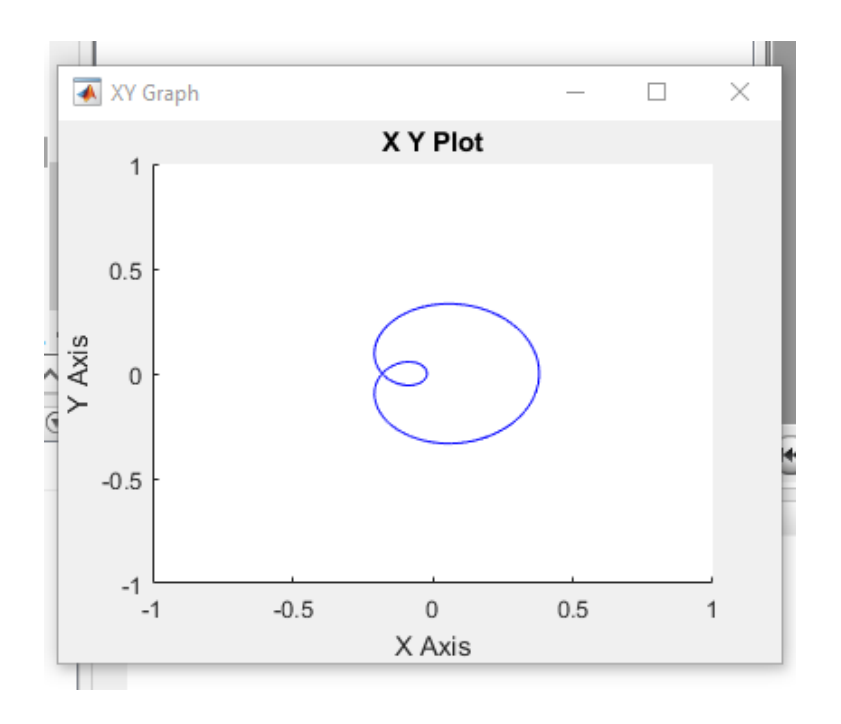

*Figure 35 : graphe représentant notre MGD.*

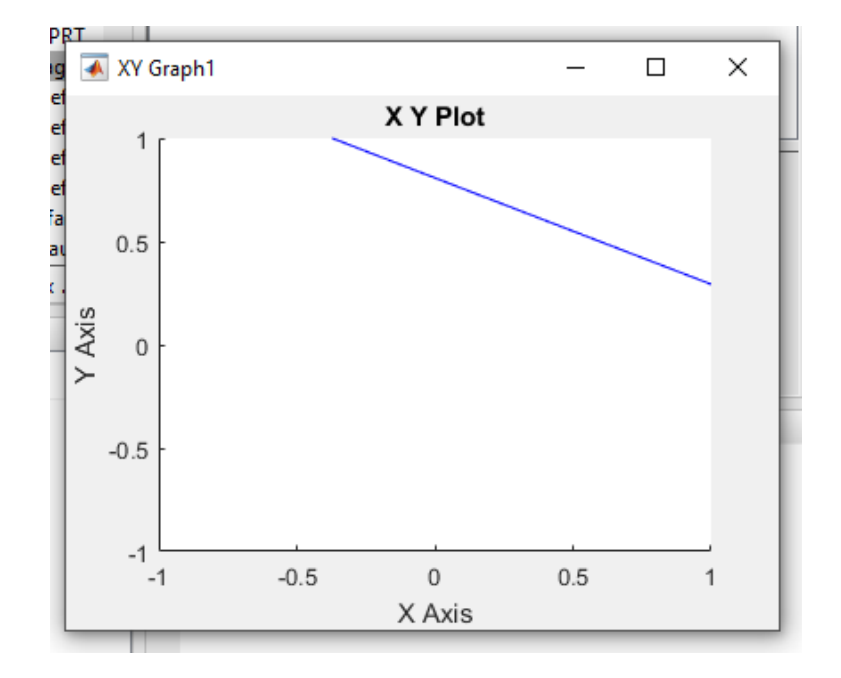

*Figure 36 : graphe représentant notre MGI.*

# **8. Conclusion :**

Ce chapitre a été consacré pour l'étude des deux modèles géométriques direct et ainsi valider les calculs grâce à la simulation effectuée.

Nous avons aussi présenté les résultats de simulation de notre réalisation.

#### **Chapitre 3 : Résultat de validation expérimentale**

#### **1. Introduction :**

Dans ce dernier chapitre, nous allons expliquer en détails le fonctionnement de notre robot réalisé, nous allons aussi montrer les essais effectués afin de le valider en expérimentation.

#### **2. L'éditeur d'image ou texte :**

Un éditeur de texte ou d'image est une interface graphique sur ordinateur où l'opérateur peut traiter le G-code à exécuter, nommé « INKSCAPE ». Ce texte doit être compilé, une fois compilé le code est prêt à être envoyé à la carte ARDUINO UNO et à être simulé.

#### **3. Définition du INKSCAPE :**

INKSCAPE est un logiciel libre de dessin vectoriel sous licence GNU/GPL. Les dessins sont enregistrés en tant qu'équation de courbe (chemin) au lieu de quelque chose comme Image bitmap. Ce programme permet d'ouvrir un très grand nombre de types images (PS, DXF, PDF, SVG, PNG, JPG, BMP, XCF, ...) et peut convertir bitmap en vecteur.

#### **4. Le fichier GRBL :**

GRBL est un micrologiciel libre développé sur ARDUINO pour controler les machines CNC (Computer Numerical Control). GBRL interprète du G-code et déplace un outil sur les 3 axes (X Y et Z), il comprend plusieurs optimisations concernant l'utilisation et le déplacement des moteur pour gérer les accélérations et les trajectoires…

### **4.1. Fonctionnement du GRBL :**

Après avoir ajouter GRBL a la bibliothèque de l'arduino, nous avons qu'a utiliser Arduino IDE pour se connecter a GRBL et suivre les étapes suivantes :

- $\bullet$  choisir exemple  $\gg$  grblUpload.
- Vérifier et téléverser.
- Sélectionner le port COM correct.
- Modifier la vitesse de transmission selon la carte arduino choisie.
- Modifier les paramètres souhaités de GRBL.

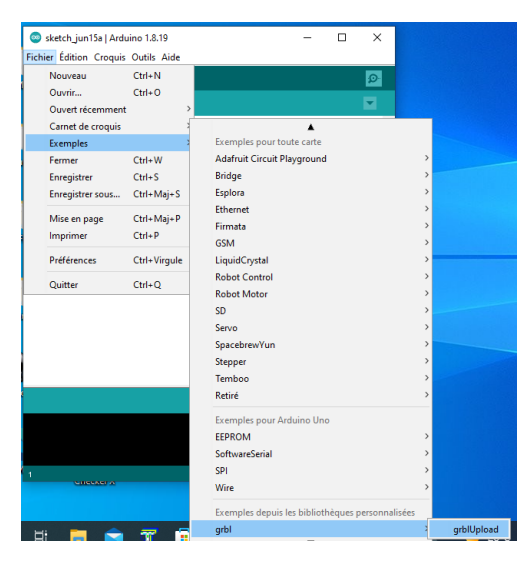

*Figure 37: Inclusion du GRBL.*

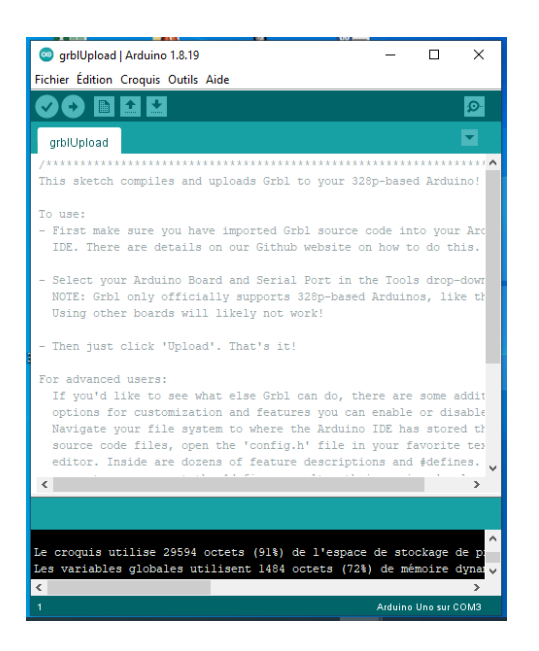

*Figure 38:compilation du GRBL.*

## **5. Universal Gcode sender :**

Universal Gcode sender (UGS) est un programme Java utilisé pour envoyé un fichier gcode vers le GRBL d'une machine à commande numérique.

Avec l'expéditeur G-Code Universel il est possible de contrôler le système avec des commandes G-code, comme le déplacement des moteurs pas à pas a la position initiale.

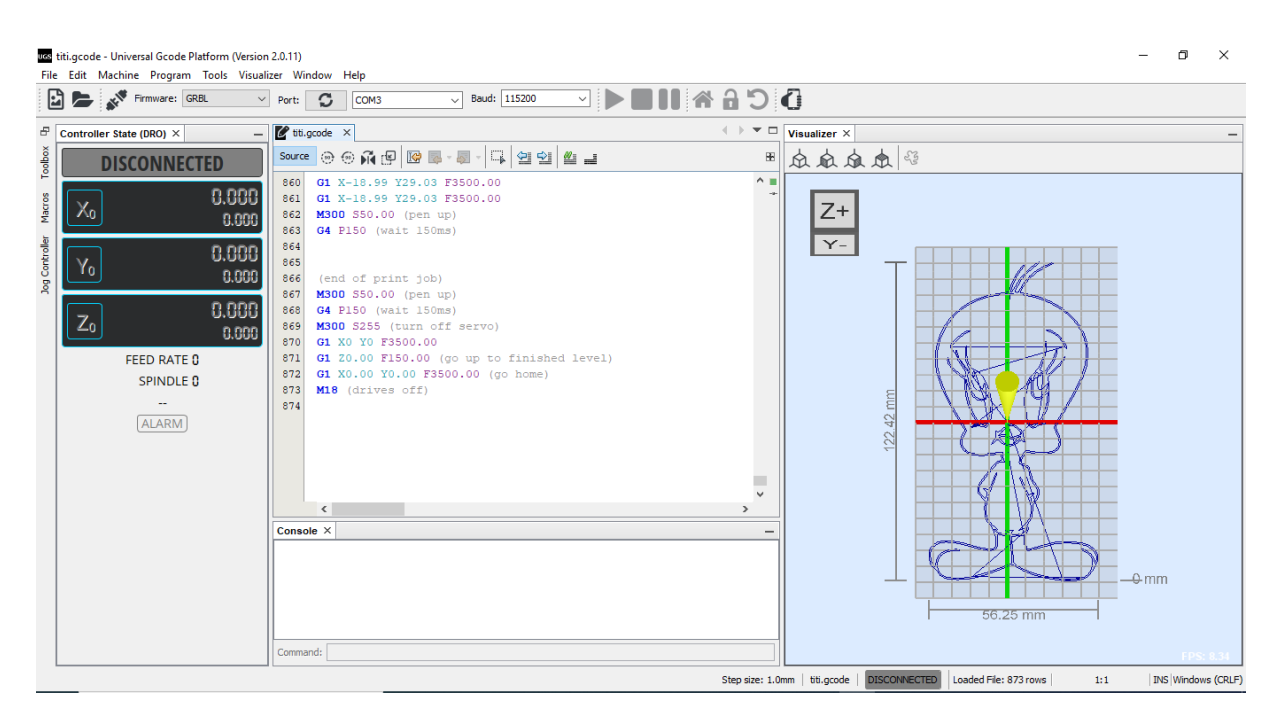

*Figure 39 : interface du programme UGS.*

## **5.1. Le fonctionnement du G-Code Sender :**

Après avoir télécharger et exécuter nous lançons le programme , séléctionnons le port sur lequel est branché notre Arduino (dans notre cas c'est le COM3) et nous cliquons sur Open pour ouvrir la connexion.

Trois Onglets s'afficheront :

-Commands afin : d'envoyer directement du G Code à la machine ou pour configurer GRBL comme avec le moniteur série (avec \$\$).

-File Mode : pour envoyer un fichier G Code à la CNC.

-Machine Control : pour piloter manuellement votre CNC.

Une fois le GRBL est bien configuré nous accédons a « file mode » afin d'envoyer directement notre fichier G-Code

# **6. L'organigramme :**

Dans cette organigramme nous détaillons le fonctionnement de notre robot :

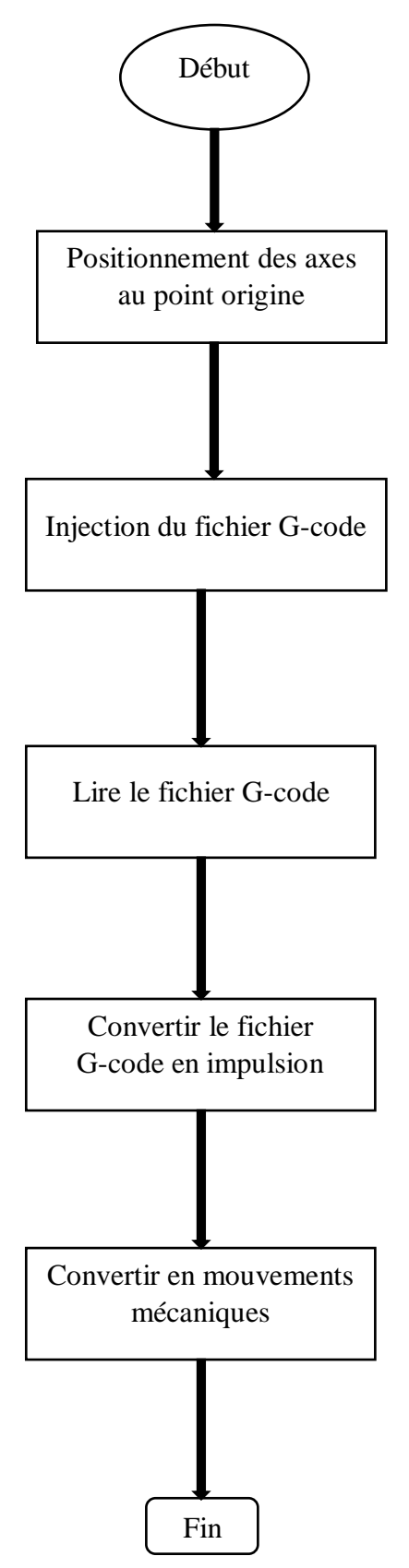

*Figure 40 : les étapes de fonctionnement du robot*

# **7. Résultat de simulation :**

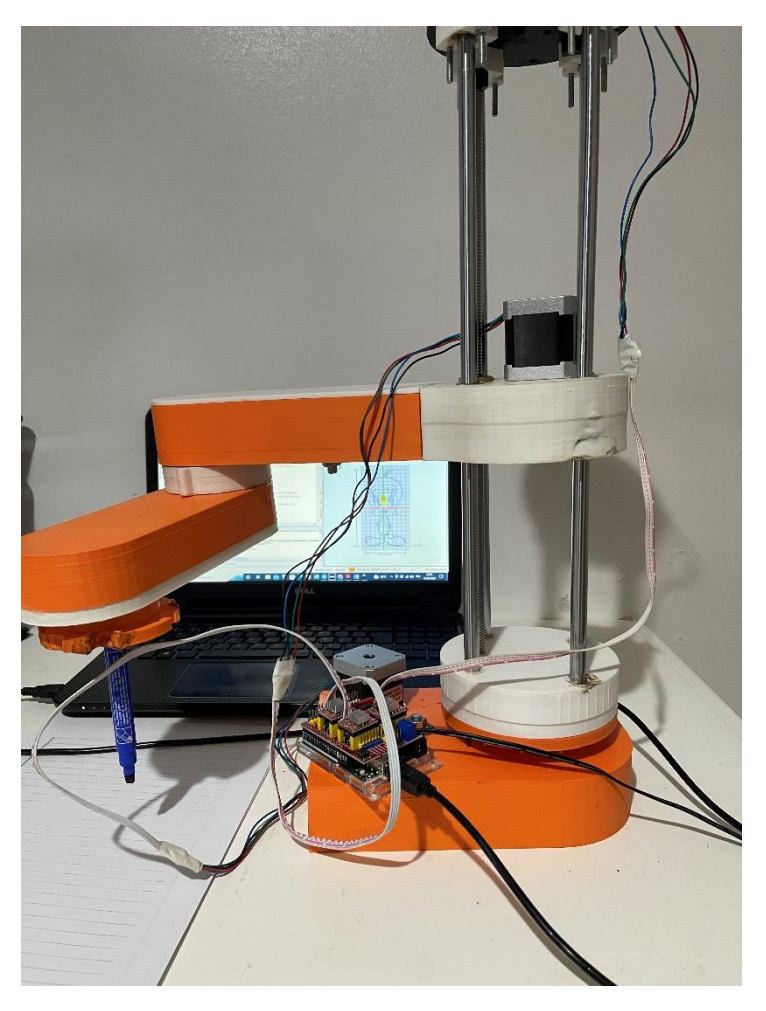

*Figure 41: le résultat final de notre robot.*

# **8. Conclusion :**

Dans ce dernier chapitre, nous avons présenté les différents programmes utilisés afin de pouvoir commander notre robot et faire des dessins.

## **Conclusion générale**

Le travail présenté dans ce projet de fin d'études entre dans le cadre de la réalisation et la commande d'un robot de type SCARA a quatre degrés de liberté.

En premier lieu, nous nous sommes consacré à la conception de la structure mécanique articulée de notre robot ainsi au choix des composants électroniques.

En deuxième position nous nous somme intéressé à la partie software. Notre but est de commander notre robot grâce à une carte électronique à base de microcontrôleurs de type Arduino UNO. Ce qui nous a permis à la fois de découvrir l'aspects matériels, logiciels et de découvrir les principes de commande des machines CNC (machine-outil à commande numérique ou Computer Numerical Controller en anglais) afin d'actionner nos moteurs et faire fonctionner notre robot.

En effet, ce projet de réalisation nous a fait découvrir le côté pratique (la mécanique, la programmation, l'électronique) et de vérifier nos connaissances théoriques acquises tout au long de notre parcours. Ce projet nous a aussi permis d'obtenir de nouvelles connaissances et une expérience pratique dans l'univers de la robotique.

## **Références bibliographiques**

[1] Site de l'ENSTA BRETAGNE :

<[<https://www.ensta-bretagne.fr/jaulin/mastersds\\_cours\\_robot\\_boimond.pdf>](https://www.ensta-bretagne.fr/jaulin/mastersds_cours_robot_boimond.pdf)> . Consulté en mars 2022

[2] Site d'Arduino :

<[<https://www.arduino.cc/en/software>](https://www.arduino.cc/en/software)>. Consulté en avril 2022

[3] Site de Peter Corke :

<[<https://petercorke.com/toolboxes/robotics-toolbox/>](https://petercorke.com/toolboxes/robotics-toolbox/)>. Consulté en avril 2022

[4] Site web KUKA :

<[<https://www.kuka.com/fr-fr/produits-et-prestations/syst%C3%A8mes-de-robots/articles-d](https://www.kuka.com/fr-fr/produits-et-prestations/syst%C3%A8mes-de-robots/articles-d-expert/article-robot-industriel)[expert/article-robot-industriel>](https://www.kuka.com/fr-fr/produits-et-prestations/syst%C3%A8mes-de-robots/articles-d-expert/article-robot-industriel)>. Consulté en mai 2022

[5] J. Denavit J and R.S Hartenberg. A kinematic notation for lower pair mechanism based on

matrices. Trans. of ASME, J. of Applied Mechanics, 22(215-221),June 1955.

[6] M.Taylan Das,L Canan Dugler. Mathematical modelling, simulation and experimental verification of a scara robot,Simulation modelling practice and theory,(257-271),April 2005.